# Parallels® Pro Control Panel

# **Parallels Pro Control Panel 10.3.1 for Windows Technical Reference Guide**

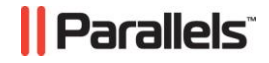

# **Legal and Copyright Notice**

*ISBN: N/A Parallels 660 SW 39th Street Suite 205 Renton, Washington 98057 USA Phone: +1 (425) 282 6400 Fax: +1 (425) 282 6444* 

*© Copyright 2007 Ensim Corporation. All rights reserved. © Copyright 2008 Parallels, Inc. All rights reserved.*

*Distribution of this work or derivative of this work in any form is prohibited unless prior written permission is obtained from the copyright holder.*

*Product and service names mentioned herein are the trademarks of their respective owners.*

# **Contents**

#### Preface

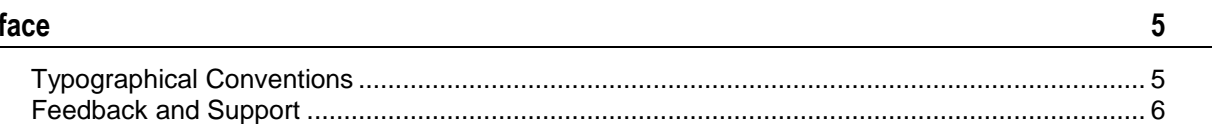

#### **About this Guide**

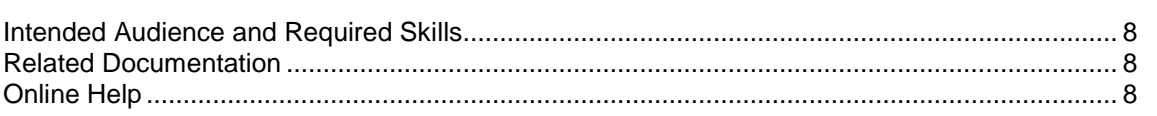

#### **Command Line Interface (CLI) Calls**

 $\frac{9}{2}$ 

 $7<sup>7</sup>$ 

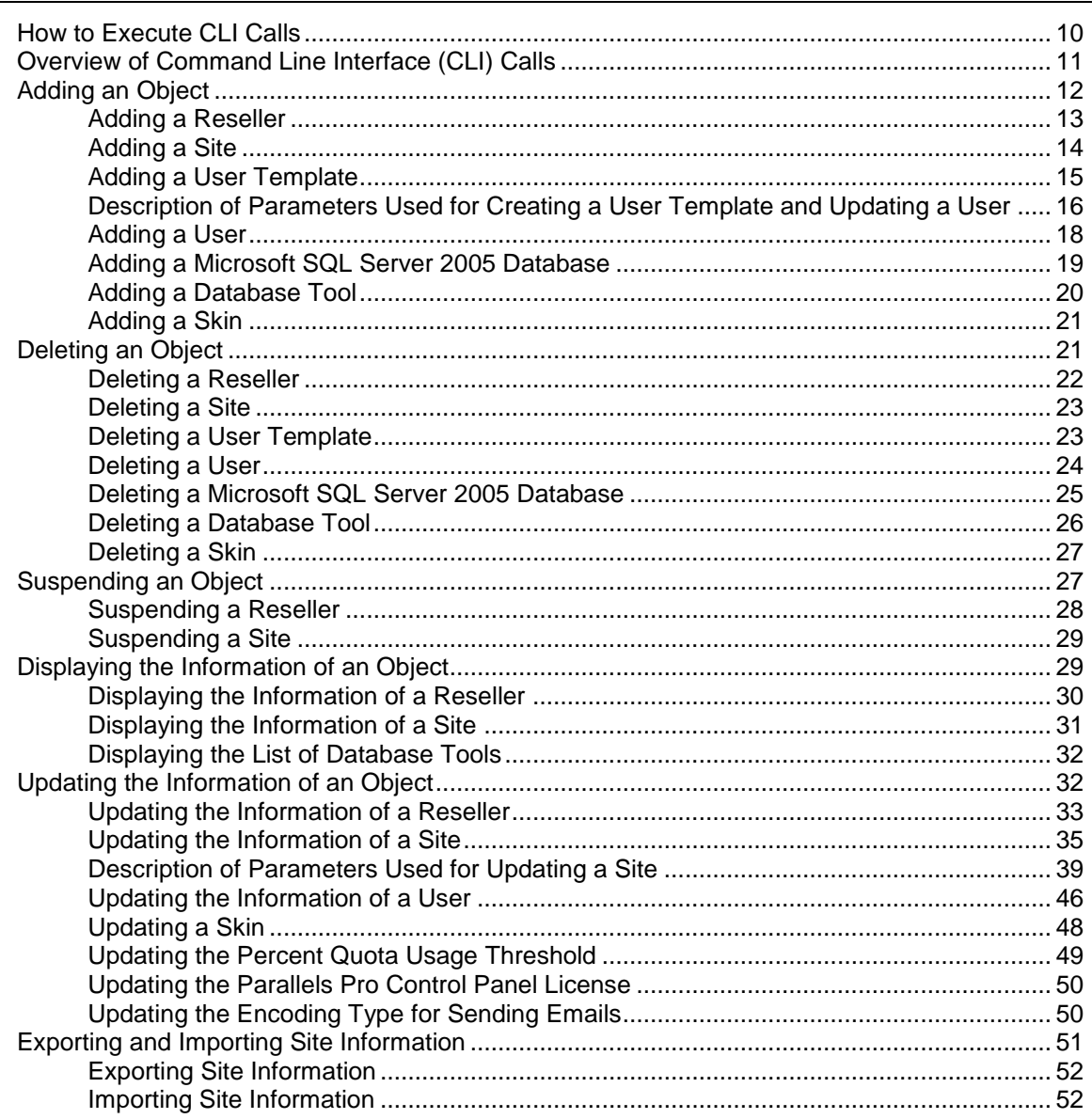

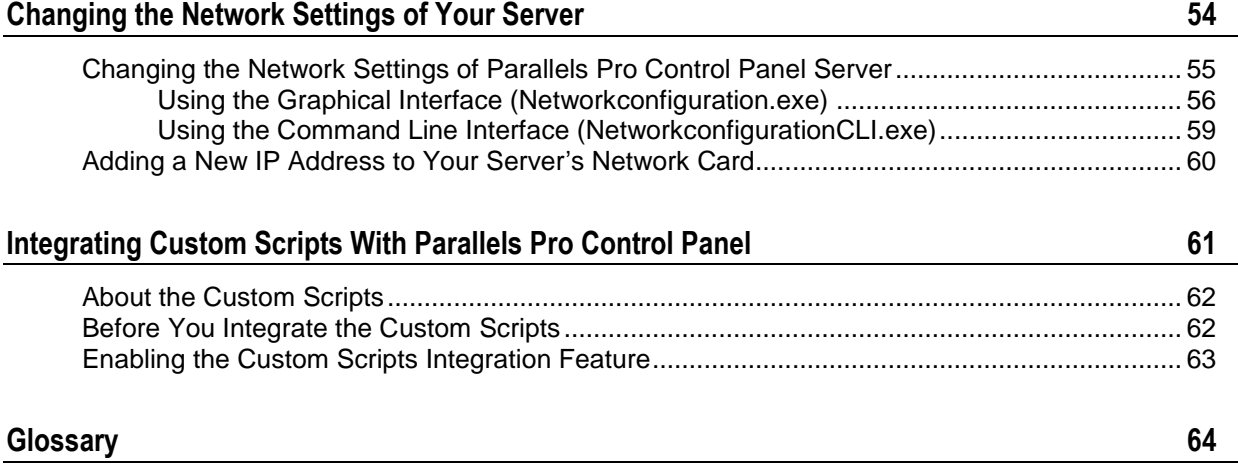

# <span id="page-4-0"></span>**Preface**

### **In this section:**

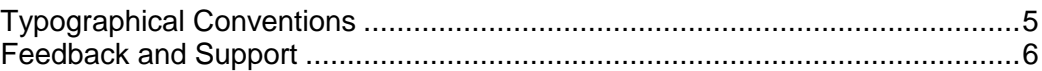

# <span id="page-4-1"></span>**Typographical Conventions**

Before you start using this guide, it is important to understand the documentation conventions used in it.

The following kinds of formatting in the text identify special information.

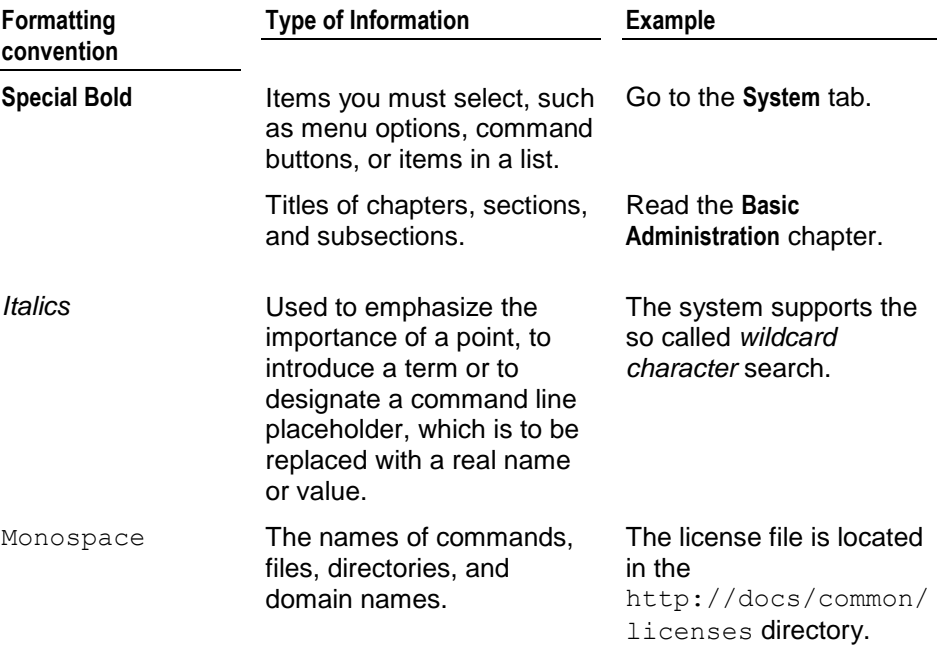

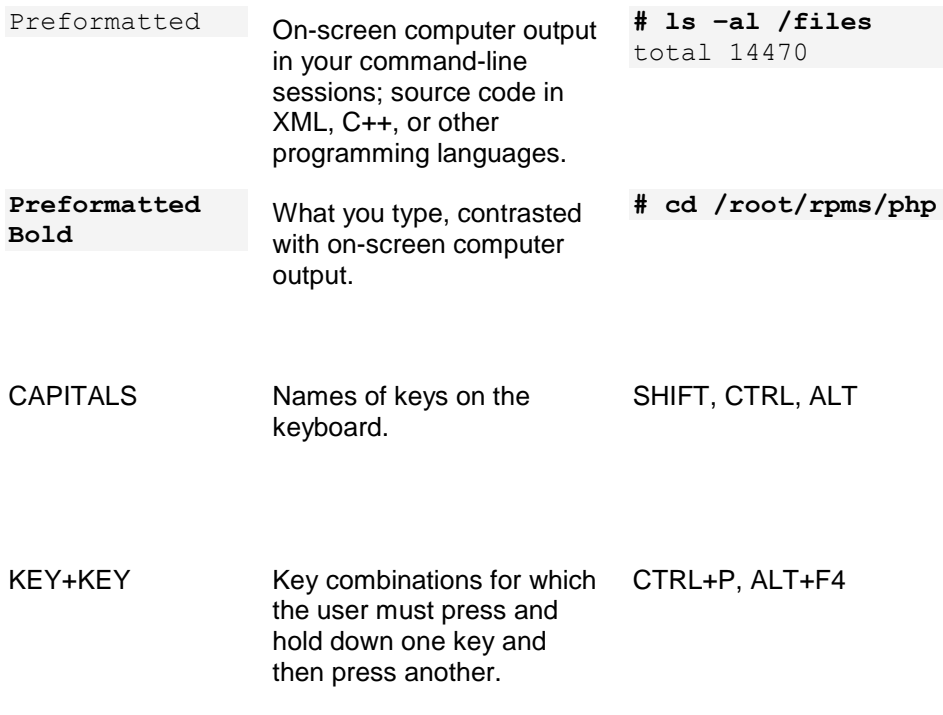

# <span id="page-5-0"></span>**Feedback and Support**

To take advantage of Parallels Pro Control Panel (formerly known as Ensim Pro) support services or to find additional product documentation, visit Parallels Pro Control Panel Online Support at [http://www.parallels.com/en/support/pro/.](http://www.parallels.com/en/support/pro/)

To log in to Parallels Pro Control Panel online support, submit the form at [https://www.parallels.com/en/support/ensimpro/form/.](https://www.parallels.com/en/support/ensimpro/form/)

If you have found a mistake in this guide, or if you have suggestions or ideas on how to improve this guide, please send your feedback using the online form at [http://www.parallels.com/en/support/usersdoc/.](http://www.parallels.com/en/support/usersdoc/) Please include in your report the guide's title, chapter and section titles, and the fragment of text in which you have found an error.

#### <span id="page-6-0"></span>CHAPTER 1

# **About this Guide**

This guide provides information on the Command Line Interface (CLI) commands included in Parallels Pro Control Panel 10.3.1 for Windows 2003 (formerly known as Ensim Pro for Windows 2003). It also provides instructions for changing the network settings of your server.

**Note:** For simplicity, we refer to Parallels Pro Control Panel 10.3.1 for Windows 2003 as "Parallels Pro Control Panel" throughout this document.

**Note:** This guide is updated as new information becomes available. Before you begin, be sure to check the Parallels Pro Control Panel for Windows documentation section of the Parallels Pro Control Panel Support Site,

<http://www.parallels.com/support/pro/>, to make sure you have the latest version of the guide. The date on the title page indicates the version; changes, if any, are recorded in the document revision history.

#### **In this chapter:**

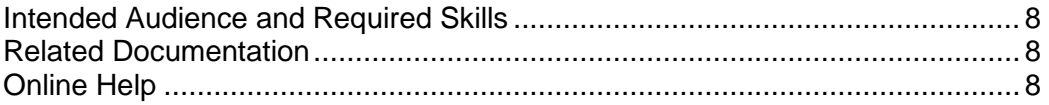

# <span id="page-7-0"></span>**Intended Audience and Required Skills**

This guide is meant for advanced users of Parallels Pro Control Panel, including system administrators and technical support staff of Internet service providers (ISPs) who are using Parallels Pro Control Panel.

To use this guide, you need to be familiar with the working of Parallels Pro Control Panel. In addition, you should have some or all of the following skills.

- Using the Windows 2003 command prompt
- Understanding of HTML and DTML

# <span id="page-7-1"></span>**Related Documentation**

For a list of related documentation, see the Parallels Pro Control Panel for Windows release notes. Documentation is also available in the Parallels Pro Control Panel for Windows section of the Parallels Pro Control Panel Support site, <http://www.parallels.com/support/pro/>. All customers receive passwords that allow access to this site. If you do not have a password, contact your organization"s liaison to Parallels Pro Control Panel.

# <span id="page-7-2"></span>**Online Help**

The Parallels Pro Control Panel provides comprehensive online Help designed to answer questions and help you find the information you need, when you need it. To access online Help, log in to the control panel, then click the Help links on the lower left navigation panel. To get help for a specific page, click  $\mathbb Q$  on the upper right side of forms.

#### <span id="page-8-0"></span>CHAPTER 2

# **Command Line Interface (CLI) Calls**

This section describes the Command Line Interface (CLI) calls that you can use to create, edit, view, and delete resellers, sites, users, or user templates on the Parallels Pro Control Panel server. You can also use the CLI calls to export and import site information, and update the Parallels Pro Control Panel license. Instead of logging on to the Parallels Pro Control Panel to run the functions described above, these calls can be executed directly from the command line.

#### **In this chapter:**

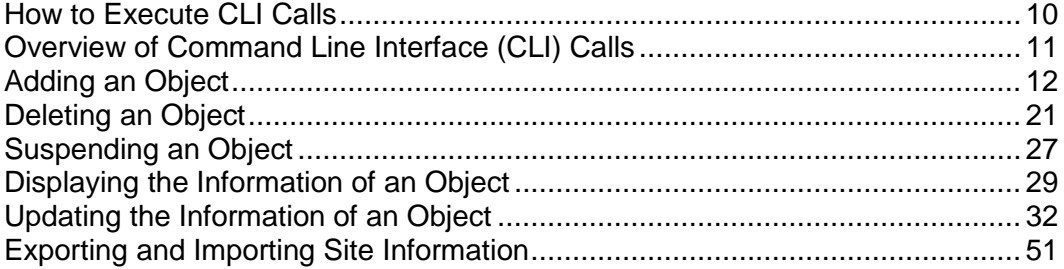

# <span id="page-9-0"></span>**How to Execute CLI Calls**

This section includes instructions on how to use the CLI calls directly from the command line.

- *To execute CLI calls:*
- **1** Use a Terminal Services Client like **Remote Desktop Connection** to start a session on a Microsoft Windows 2003 server running Parallels Pro Control Panel.
- **2** In your terminal services session, open a command prompt window, then change to the directory where the CLI program files are located. For example, if you have installed Parallels Pro Control Panel in the default **Program Files** directory, then run the following command at the prompt.

cd C:\Program Files\Ensim\WEBppliance\cli

**3** Since all the arguments passed to the calls are in XML (eXtensible Markup Language) format, create an XML file using a standard text editor. This file will include all the arguments necessary for running the call successfully.

**Note:** You have two options available with each call: the "-f" (file) option and the "-s" (string) option. These two options are mutually exclusive; so you can use either one. The "-f" option allows you to specify the complete path where the XML file is located, while the "-s" option allows you to enter the XML data as a string directly on the command line.

We recommend that you create the XML file, save it, then use the "-f" option of the call to specify the location of this file. If you use the "-s" option, you cannot use line breaks in the XML data since the entire XML data must be specified on a single line.

**4** Run the calls with the parameters described in this guide and the results will be displayed accordingly.

**Important:** Each call described in this guide includes an example of the XML file it needs to execute. DO NOT CHANGE THE FORMAT OF THE XML FILE WHILE CREATING IT. You can replace the values of the parameters given in these examples.

If the values passed in the XML file are invalid, then the call fails with an error.

# <span id="page-10-0"></span>**Overview of Command Line Interface (CLI) Calls**

This section describes the various calls that you can use to create, edit, view, and delete resellers, sites, or users directly from the command line. It also describes the calls to export and import site information. The nine CLI calls located in the **cli** directory as executables are as follows:

- ADDOBJ.EXE: Adds an object such as a reseller, a site or a user to the Parallels Pro Control Panel database.
- DELETEOBJ.EXE: Deletes an object from the Parallels Pro Control Panel database.
- GETINFOOBJ.EXE: Displays the configuration of an object.
- UPDATEOBJ.EXE: Updates the information for an object.
- SUSPENDOBJ.EXE: Suspends the user access to the the control panel and its services
- EXPORTOBJ.EXE: Exports the site information from the Parallels Pro Control Panel to a directory on the same server.
- **IMPORTOBJ.EXE: Imports the site information from its export directory to the Parallels** Pro Control Panel.
- UPDATELICENSE.EXE: Updates the Parallels Pro Control Panel license.

SETCONFIG.EXE: Allows the service provider to update the quota usage threshold The syntax for running the above calls is similar, and is as follows:

When the arguments are passed in the form of an XML file:

```
<call_name> -t <org / reseller / user / usertemplate / 
updatelicense | mssqldb | dbtool | setconfig | suspendorg | 
suspendreseller> -f <location_of_XML_file> -u <parent_username> -p 
<parent_password> [-q]
```
where, *<parent\_username>* and *<parent\_password>* refer to the login information of the parent administrator for that specific site, reseller, user, or user template. This login information is used by the parent administrator to log in to the Parallels Pro Control Panel. For example, if you want to create a site that belongs to a reseller, then the login information of that reseller should be specified in the command.

Here, the  $-q$  option is for running the calls in quiet mode.

While running the CLI call with the updatelicense parameters *<parent\_username>* and *<parent\_password>,* refer to the login information of the server administrator.

To view the information of a reseller, run the following command using the "-f" option.

```
GetInfoObj.exe -t reseller -f 
C:\wwpcli\xml\getresellerinfo.xml -u admin -p ensimpro
```
where getresellerinfo.xml is an XML file containing all the parameters required to execute  $GetInfoObj$ .exe and located in the  $C:\wedge wpcli\xmli$ directory.

When the arguments are passed in the form of a string containing XML data:

```
<call_name> -t <org / reseller / user / usertemplate / 
updatelicense | mssqldb | dbtool | setconfig | suspendorg | 
suspendreseller> -s <XML_data_as_a_string> -u <parent_username> -p 
<parent_password> [-q]
```
Here, the  $-q$  option is for running the calls in quiet mode.

To view the information for a reseller " $res1.com$ ", run the following command using the "-s" option.

```
GetInfoObj.exe -t reseller -s "<?xml version='1.0'
encoding='utf-8' ?><reseller><property
name='Name'>res1.com</property><property 
name='ShortName'>res1sn</property></reseller>" -u admin -p
ensimpro
```
where the string <?xml version='1.0' encoding='utf-8' ?><reseller><property name='Name'>res1.com</property><property name='ShortName'>res1sn</property></reseller> contains all the parameters required to execute GetInfoObj.exe in XML format. Please note that the string is enclosed in double quotes (") and the tag values in single quotes (").

# <span id="page-11-0"></span>**Adding an Object**

*Call Name: addobj.exe*

*Description:* Adds an object such as a reseller, a site, a user template, a user, a Microsoft SQL Server 2005 database, a database tool or a skin to Parallels Pro Control Panel.

**Important:** Before running this call for a reseller or a site, the Parallels Pro Control Panel must contain a template for adding a new reseller or site. If a template does not exist, you must create a new template using the Parallels Pro Control Panel. For instructions on creating a new template, please refer to the online Help available in the Parallels Pro Control Panel by clicking **General Help** in the *Help* section on the left navigation panel.

#### **In this section:**

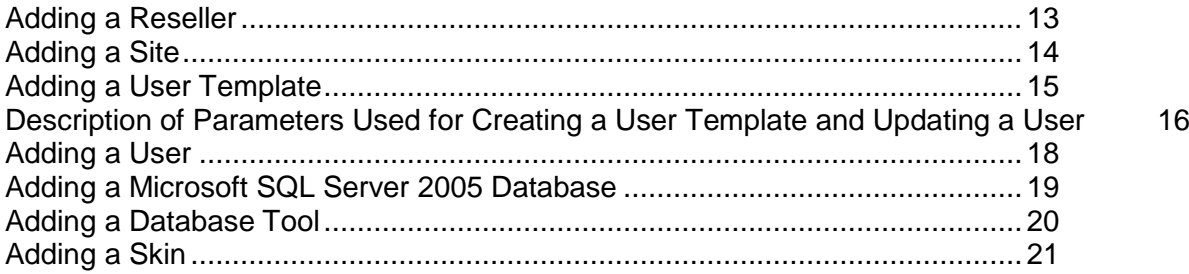

### <span id="page-12-0"></span>**Adding a Reseller**

### **Syntax:**

When the arguments are passed in the form of an XML file:

```
addobj.exe -t reseller -f <location_of_XML_file> -u <parent_username>
-p <parent_password>
```
When the arguments are passed in the form of a string containing XML data:

```
addobj.exe -t reseller -s <XML_data_as_a_string> -u <parent_username>
-p <parent_password>
```
#### **Arguments:**

The parameters to be passed in the XML file for adding a reseller are given below.

```
<?xml version="1.0" encoding="utf-8" ?>
<reseller>
  <generalinfo>
     <property name="DisplayName">res1 name</property>
     <property name="Name">res1.com</property>
     <property name="ShortName">res1sn</property>
     <property name="TemplateName">resellerplan</property>
     <property name="ContactPhone">12345678</property>
     <property name="ContactEmail">abc@example.org</property>
  </generalinfo>
  <admin><property name="FullName">Administrator</property>
     <property name="UserName">admin</property>
     <property name="Password">ensimpro</property>
     <property name="Email">xyz@example.org</property>
  </admin>
```

```
</reseller>
```
# <span id="page-13-0"></span>**Adding a Site**

#### **Syntax:**

When the arguments are passed in the form of an XML file:

```
addobj.exe -t org -f <location_of_XML_file> -u <parent_username> -p
<parent_password>
```
When the arguments are passed in the form of a string containing XML data:

```
addobj.exe -t org -s <XML_data_as_a_string> -u <parent_username> -p 
<parent_password>
```
### **Arguments:**

The parameters to be passed in the XML file for adding a site are given below.

```
<?xml version="1.0" encoding="utf-8" ?>
<org>
  <generalinfo>
     <property name="DisplayName">site1 name</property>
     <property name="Name">site1.com</property>
     <property name="ShortName">site1sn</property>
     <property name="TemplateName">test</property>
     <property name="ContactEmail">abc@example.org</property>
  </generalinfo>
  <admin><property name="DisplayName">Administrator</property>
     <property name="UserName">admin</property>
     <property name="Password">ensimpro</property>
     <property name="Email">xyz@example.org</property>
  </admin>
  <service name="WebHosting" version="2.0.0">
     <property name="Type">ipbased</property> 
     <!-- Type can be either "namebased" or "ipbased". -->
     <property name="IPSelection">XX.XX.XX.XX</property> 
     <!-- IPSelection is only used in case of IP-based sites. The value can either be 
     "auto" for automatic IP address selection or the IP address. Do not include this 
     parameter if you are adding a name-based site. -->
```

```
</service>
```
</org>

## <span id="page-14-0"></span>**Adding a User Template**

#### **Syntax:**

When the arguments are passed in the form of an XML file:

```
addobj.exe -t usertemplate -f <location_of_XML_file> -u 
<parent_username> -p <parent_password>
```
When the arguments are passed in the form of a string containing XML data:

```
addobj.exe -t usertemplate -s <XML_data_as_a_string> -u 
<parent_username> -p <parent_password>
```
#### **Arguments:**

The parameters to be passed in the XML file for adding a user template are given below. For a detailed description of some of the parameters given below, see the parameter description (on page [16\)](#page-15-0).

```
<?xml version="1.0" encoding="utf-8" ?>
<template>
  <generalinfo>
     <property name="name">test</property>
     <property name="description">Template added using cli</property>
     <property name="enabled">true</property>
     <property name="shortname">site1sn</property>
     <!-- shortname refers to the short name of the site to which this user template 
     needs to be added. -->
  </generalinfo>
  <service name="WebHosting" version="2.0.0">
     <ServiceComponent name="w3svc" version="2.0.0" enabled="1">
     </ServiceComponent>
     <ServiceComponent name="msftpsvc" version="2.0.0"
     enabled="1">
     <property name="IISPermRead"
     type="System.boolean">true</property>
     <property name="IISPermWrite"
     type="System.boolean">false</property>
     <property name="UserLog"
     type="System.boolean">true</property>
     <property name="ContentUploader"
     type="System.boolean">false</property>
     </ServiceComponent>
```

```
<ServiceComponent name="frontpage" version="2.0.0"
     enabled="1">
     <property name="ContentUploader"
     type="System.boolean">false</property>
     </ServiceComponent>
     <ServiceComponent name="mail" version="1.5.0" enabled="1">
     <property name="UserEnableWebAccess"
     type="System.boolean">false</property>
     <property name="UserEnableForwards"
     type="System.boolean">false</property>
     <property name="UserEnableAutoresponders"
     type="System.boolean">false</property>
     </ServiceComponent>
  </service>
</template>
```
# <span id="page-15-0"></span>**Description of Parameters Used for Creating a User Template and Updating a User**

This section describes some of the parameters that are included in the XML files and passed to addobj.exe for creating a user template, and UpdateObj.exe for updating a user. The following table describes the parameters included in the **ServiceComponent** sections used in the XML files.

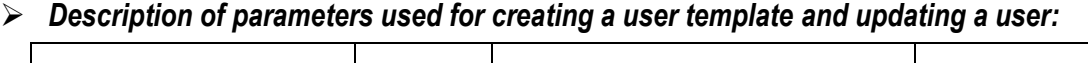

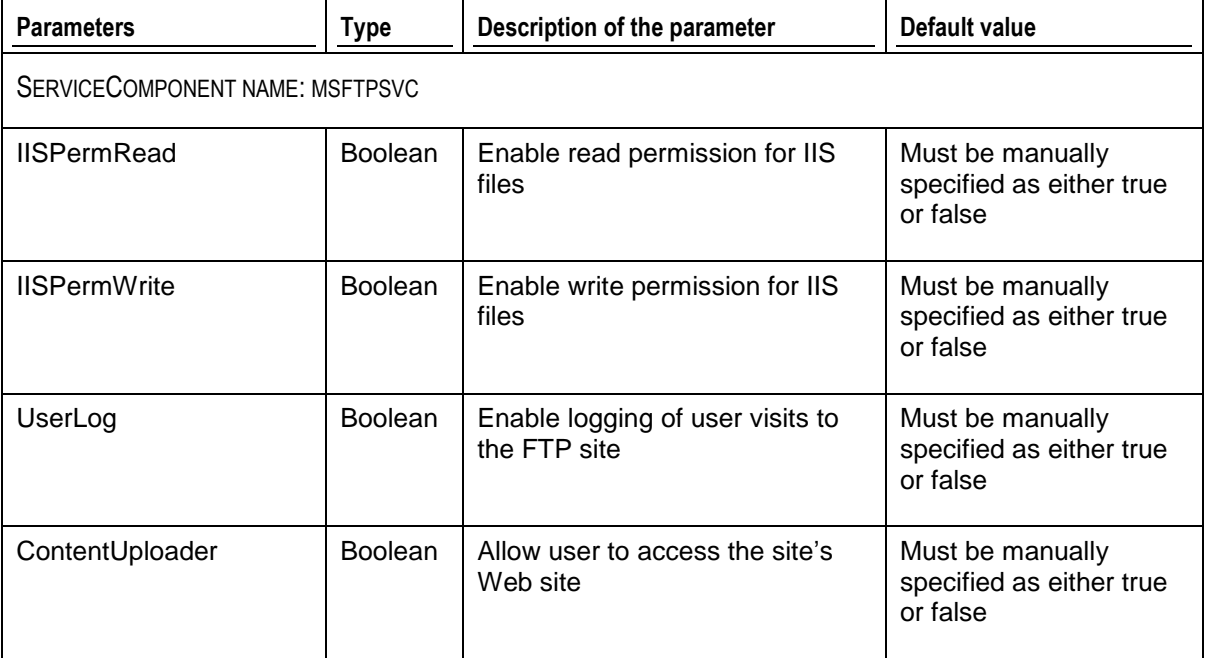

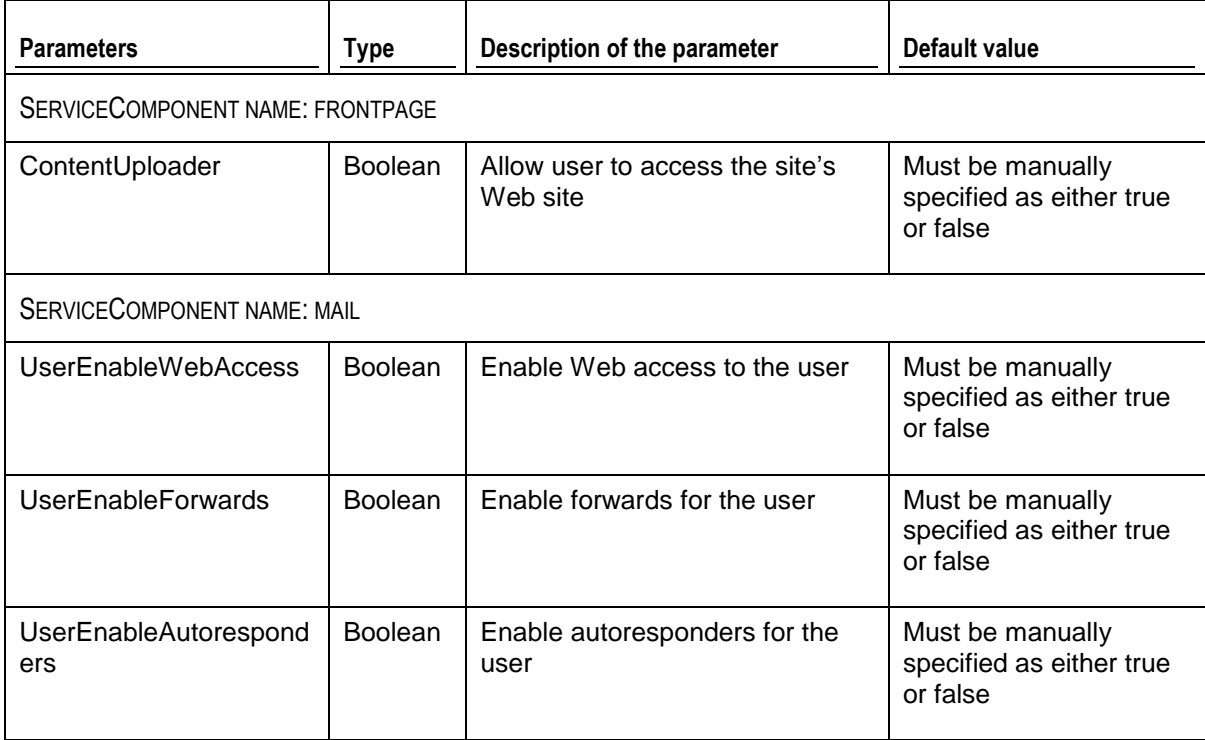

### <span id="page-17-0"></span>**Adding a User**

#### **Syntax:**

When the arguments are passed in the form of an XML file:

```
addobj.exe -t user -f <location_of_XML_file> -u <parent_username> -p
<parent_password>
```
When the arguments are passed in the form of a string containing XML data:

```
addobj.exe -t user -s <XML_data_as_a_string> -u <parent_username> -p 
<parent_password>
```
#### **Arguments:**

The parameters to be passed in the XML file for adding a user are given below.

**Note:** The parameters that do not have a value specified below are **optional**, and therefore these tags can have **empty** values.

```
<?xml version="1.0" encoding="utf-8" ?>
<user>
  <property name="username">user1</property>
  <property name="password">ensimpro</property>
  <property name="template">test</property>
  <property name="firstname"></property>
  <property name="middlename"></property>
  <property name="lastname"></property>
  <property name="admin"></property>
  <property name="email"></property>
  <property name="phone"></property>
  <property name="description"></property>
  <property name="enabled">true</property>
  <property name="street"></property>
  <property name="city"></property>
  <property name="state"></property>
  <property name="country"></property>
  <!-- country should include the two-character alphabetic country code. For example, 
  if you want to set country to United States, then specify US as its value. -->
  <property name="company"></property>
  <property name="department"></property>
  <property name="office"></property>
```

```
<property name="shortname">site1sn</property>
<!-- shortname refers to the short name of the site to which this user needs to be 
added. -->
```

```
</user>
```
### <span id="page-18-0"></span>**Adding a Microsoft SQL Server 2005 Database**

**Note:** For successful Microsoft SQL Server 2005 database creation, the server administrator must select the option **enable database management** during site creation.

#### **Syntax:**

When the arguments are passed in the form of an XML file:

```
addobj.exe -t database -f <location_of_XML_file> -u <parent_username>
-p <parent_password>
```
When the arguments are passed in the form of a string containing XML data:

```
addobj.exe -t database -s <XML_data_as_a_string> -u <parent_username>
-p <parent_password>
```
#### **Arguments:**

The parameters to be passed in the XML file for adding a user are given below.

```
<?xml version="1.0" encoding="utf-8" ?>
```
<mssqldb>

```
<property name="databasename">Siteadmindatabase</property> 
<!-- The name of the database to add-->
```

```
<property name="sitename">site.com</property> 
<!-- Site's short name-->
```
</mssqldb>

### <span id="page-19-0"></span>**Adding a Database Tool**

**Note:** You CANNOT use phpMyAdmin as a tool name as this is the default tool provided by Parallels Pro Control Panel.

#### **Syntax:**

When the arguments are passed in the form of an XML file:

addobj.exe -t dbtool -f *<location\_of\_XML\_file>* -u *<parent\_username>* -p *<parent\_password>*

When the arguments are passed in the form of a string containing XML data:

addobj.exe -t dbtool -s *<XML\_data\_as\_a\_string>* -u *<parent\_username>* p *<parent\_password>*

#### **Arguments:**

The parameters to be passed in the XML file for adding a user are given below.

```
<?xml version="1.0" encoding="utf-8" ?>
<databasetool>
<property name="toolname">clitooladd</property>
```
*<property name="tooltype">Microsoft SQL Server 2005</property> <!-- tooltype must have one of the following two values,"Microsoft SQL Server 2005" or "MySQL" -->*

*<property name="target">http://10.70.114.1/clitooladd2k5</property> <!-- the IP address location where the tool is located -->*

*<property name="helptarget">http://10.70.114.1/clitooladd2k5/help</property> <!-- the IP address location where the help for the tool is located -->*

</databasetool>

## <span id="page-20-0"></span>**Adding a Skin**

### **Syntax:**

When the arguments are passed in the form of an XML file:

```
addobj.exe -t skin -f <location_of_XML_file> -u <parent_username> -p
<parent_password>
```
When the arguments are passed in the form of a string containing XML data:

```
addobj.exe -t skin -s <XML_data_as_a_string> -u <parent_username> -p 
<parent_password>
```
#### **Arguments:**

The parameters to be passed in the XML file for adding a skin are given below.

```
<skin>
<property name="skinname"></property>
<property name="cssfilepath"></property>
<property name="zipfilepath"></property>
</skin>
```
# <span id="page-20-1"></span>**Deleting an Object**

*Call Name:* DeleteObj.exe

*Description:* Deletes an object such as a reseller, a site, a user template, a user, a Microsoft SQL Server 2005 database, a database tool or a skin.

#### **In this section:**

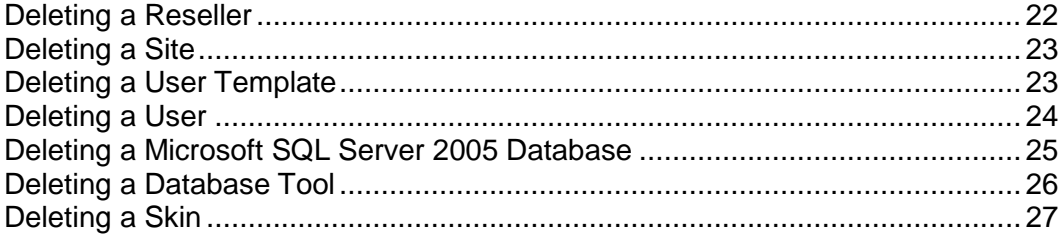

# <span id="page-21-0"></span>**Deleting a Reseller**

### **Syntax:**

When the arguments are passed in the form of an XML file:

```
DeleteObj.exe -t reseller -f <location_of_XML_file> -u 
<parent_username> -p <parent_password>
```
When the arguments are passed in the form of a string containing XML data:

```
DeleteObj.exe -t reseller -s <XML_data_as_a_string> -u
<parent_username> -p <parent_password>
```
### **Arguments:**

The parameters to be passed in the XML file for deleting a reseller are given below.

```
<?xml version="1.0" encoding="utf-8" ?>
<reseller>
  <property name="Name">res1.com</property>
  <property name="ShortName">res1sn</property>
</reseller>
```
### <span id="page-22-0"></span>**Deleting a Site**

### **Syntax:**

When the arguments are passed in the form of an XML file:

```
DeleteObj.exe -t org -f <location_of_XML_file> -u <parent_username> -p 
<parent_password>
```
When the arguments are passed in the form of a string containing XML data:

```
DeleteObj.exe -t org -s <XML_data_as_a_string> -u <parent_username> -p
<parent_password>
```
#### **Arguments:**

The parameters to be passed in the XML file for deleting a site are given below.

```
<?xml version="1.0" encoding="utf-8" ?>
<org>
  <property name="Name">site1.com</property>
  <property name="ShortName">site1sn</property>
</org>
```
# <span id="page-22-1"></span>**Deleting a User Template**

### **Syntax:**

When the arguments are passed in the form of an XML file:

```
DeleteObj.exe -t usertemplate -f <location_of_XML_file> -u 
<parent_username> -p <parent_password>
```
When the arguments are passed in the form of a string containing XML data:

```
DeleteObj.exe -t usertemplate -s <XML_data_as_a_string> -u
<parent_username> -p <parent_password>
```
#### **Arguments:**

The parameters to be passed in the XML file for deleting a user template are given below.

```
<?xml version="1.0" encoding="utf-8" ?>
<template>
     <property name="name">test</property>
```
</template>

# <span id="page-23-0"></span>**Deleting a User**

### **Syntax:**

When the arguments are passed in the form of an XML file:

```
DeleteObj.exe -t user -f <location_of_XML_file> -u <parent_username> -p 
<parent_password>
```
When the arguments are passed in the form of a string containing XML data:

```
DeleteObj.exe -t user -s <XML_data_as_a_string> -u <parent_username> -
p <parent_password>
```
#### **Arguments:**

The parameters to be passed in the XML file for deleting a user are given below.

```
<?xml version="1.0" encoding="utf-8" ?>
\langleuser>
  <property name="name">user1@site1sn</property>
</user>
```
### <span id="page-24-0"></span>**Deleting a Microsoft SQL Server 2005 Database**

**Note:** For successful Microsoft SQL Server 2005 database deletion, the server administrator must select the option **enable database management** during site creation.

### **Syntax:**

When the arguments are passed in the form of an XML file:

```
DeleteObj.exe -t database -f <location_of_XML_file> -u 
<parent_username> -p <parent_password>
```
When the arguments are passed in the form of a string containing XML data:

```
DeleteObj.exe -t database -s <XML_data_as_a_string> -u
<parent_username> -p <parent_password>
```
### **Arguments:**

The parameters to be passed in the XML file for adding a user are given below.

```
<?xml version="1.0" encoding="utf-8" ?>
<mssqldb>
<property name="databasename">Siteadmindatabase</property> 
<!-- The name of the database to delete-->
```

```
<property name="sitename">site.com</property> 
<!-- Site's short name-->
```
</mssqldb>

# <span id="page-25-0"></span>**Deleting a Database Tool**

### **Syntax:**

When the arguments are passed in the form of an XML file:

```
DeleteObj.exe -t dbtool -f <location_of_XML_file> -u <parent_username>
-p <parent_password>
```
When the arguments are passed in the form of a string containing XML data:

```
DeleteObj.exe -t dbtool -s <XML_data_as_a_string> -u <parent_username>
-p <parent_password>
```
### **Arguments:**

The parameters to be passed in the XML file for deleting a user are given below.

```
<?xml version="1.0" encoding="utf-8" ?>
<databasetool>
<property name="toolname">clitooldelete</property>
</databasetool>
```
## <span id="page-26-0"></span>**Deleting a Skin**

### **Syntax:**

When the arguments are passed in the form of an XML file:

```
DeleteObj.exe -t skin -f <location_of_XML_file> -u <parent_username> -p 
<parent_password>
```
When the arguments are passed in the form of a string containing XML data:

```
DeleteObj.exe -t skin -s <XML_data_as_a_string> -u <parent_username> -
p <parent_password>
```
#### **Arguments:**

The parameters to be passed in the XML file for deleting a skin are given below.

```
<?xml version="1.0" encoding="utf-8" ?>
<skin>
<property name="skinname"></property>
</skin>
```
# <span id="page-26-1"></span>**Suspending an Object**

*Call Name:* SuspendObj.exe

*Description:* Suspends an object such as reseller or a site from accessing the control panel and its services.

#### **In this section:**

```
Suspending a Reseller ...................................................................................... 28
Suspending a Site ............................................................................................. 29
```
# <span id="page-27-0"></span>**Suspending a Reseller**

### **Syntax:**

When the arguments are passed in form of an XML file:

```
SuspendObj.exe -t suspendreseller -f <location of xml file> -u 
<parent_username> -p <parent _password>
```
When the arguments are passed in form of a string containing XML data:

```
SuspendObj.exe -t suspendreseller -s <XML_data_as_a_string> -u 
<parent_username> -p <parent_password>
```
### **Arguments:**

The parameters to be passed in the XML file for suspending reseller information are given below

<?xml version="1.0" encoding="utf-8" ?>

<Suspend>

*<property name="ResellerShortName">MyReseller.com</property> <!-- The name of the reseller to suspend-->*

*<property name="AdministrativeAccess">True</property> <!-- Set this to True to enable the reseller to log in to the reseller control panel. Set this to False to prevent the reseller from logging in to the control panel. This setting does not affect the reseller's customers.-->*

<property name="ApplySettingsOn">*1*</property>

*<!-- Set this value to 0,1,2 as explained below:*

*0 - Only reseller will get affected by the settings below.*

- *1 - Reseller and reseller's customers (organizations and users created under the reseller) will get affected by the settings below*
- *2 - Reseller's customers (organizations and users created under the reseller) will get affected by the settings below-->*

*<property name="IsSuspended">True</property><!-- Set this to False to enable control panels and services. Set this to True to prevent logging in to the control panels and using services.-->*

</Suspend>

## <span id="page-28-0"></span>**Suspending a Site**

### **Syntax:**

When the arguments are passed in the form of an XML file:

```
SuspendObj.exe -t suspendorg -f <location of xml file> -u 
<parent_username> -p <parent _password>
```
When the arguments are passed in the form of a string containing XML data:

```
SuspendObj.exe -t suspendorg -s <XML_data_as_a_string> -u 
<parent_username> -p <parent_password>
```
### **Arguments:**

The parameters to be passed in the XML file for suspending a site information are given below

<Suspend>

```
<property name="SiteShortName">mysite.com</property>
< !-- The name of the site to suspend-->
```
*<property name="IsSuspended">True</property> < !-- Set this to False to enable control panels and services or True to prevent logging in to control panels or using services.-->*

*<property name="AdministrativeAccess">False</property> < !-- Set this to True to enable Site admin to log in to control panel or False to prevent logging in to the control panel. -->*

</Suspend>

# <span id="page-28-1"></span>**Displaying the Information of an Object**

*Call Name:* GetInfoObj.exe

*Description:* Displays the information of an object such as a reseller, a site or database tools.

#### **In this section:**

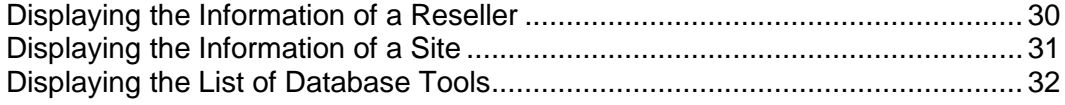

# <span id="page-29-0"></span>**Displaying the Information of a Reseller**

### **Syntax:**

When the arguments are passed in the form of an XML file:

```
GetInfoObj.exe -t reseller -f <location_of_XML_file> -u 
<parent_username> -p <parent_password>
```
When the arguments are passed in the form of a string containing XML data:

```
GetInfoObj.exe -t reseller -s <XML_data_as_a_string> -u 
<parent_username> -p <parent_password>
```
### **Arguments:**

The parameters to be passed in the XML file for displaying the information of a reseller are given below.

```
<?xml version="1.0" encoding="utf-8" ?>
<reseller>
  <property name="Name">res1.com</property>
  <property name="ShortName">res1sn</property>
\langle/reseller>
```
# <span id="page-30-0"></span>**Displaying the Information of a Site**

### **Syntax:**

When the arguments are passed in the form of an XML file:

```
GetInfoObj.exe -t org -f <location_of_XML_file> -u <parent_username> -p
<parent_password>
```
When the arguments are passed in the form of a string containing XML data:

```
GetInfoObj.exe -t org -s <XML_data_as_a_string> -u <parent_username>
-p <parent_password>
```
#### **Arguments:**

The parameters to be passed in the XML file for displaying the information of a site are given below.

```
<?xml version="1.0" encoding="utf-8" ?>
<org>
  <property name="Name">site1.com</property>
  <property name="ShortName">site1sn</property>
</org>
```
## <span id="page-31-0"></span>**Displaying the List of Database Tools**

### **Syntax:**

When the arguments are passed in the form of an XML file:

```
GetInfoObj.exe -t dbtool -f <location_of_XML_file> -u 
<parent_username> -p <parent_password>
```
When the arguments are passed in the form of a string containing XML data:

```
GetInfoObj.exe -t dbtool -s <XML_data_as_a_string> -u 
<parent_username> -p <parent_password>
```
### **Arguments:**

The parameters to be passed in the XML file for displaying the information of a site are given below.

```
<?xml version="1.0" encoding="utf-8" ?>
```
<databasetool>

```
<property name="tooltype"></property>
<!-- tooltype must have one of the following three values,"Microsoft SQL Server 2005"
or "MySQL" or ""(return all tools)-->
```

```
</databasetool>
```
# <span id="page-31-1"></span>**Updating the Information of an Object**

*Call Name:* UpdateObj.exe

*Description:* Updates the information of an object such as a reseller, a site, a user, the control panel skin, percent quota usage threshold, the Parallels Pro Control Panel license or the encoding type for sending emails.

#### **In this section:**

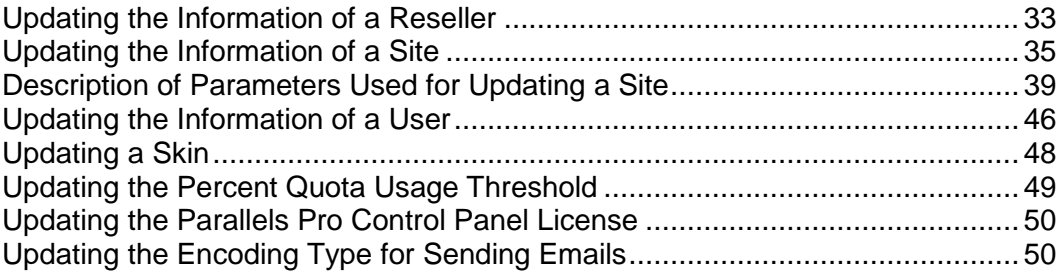

### <span id="page-32-0"></span>**Updating the Information of a Reseller**

#### **Syntax:**

When the arguments are passed in the form of an XML file:

```
UpdateObj.exe -t reseller -f <location_of_XML_file> -u
<parent_username> -p <parent_password>
```
When the arguments are passed in the form of a string containing XML data:

```
UpdateObj.exe -t reseller -s <XML_data_as_a_string> -u 
<parent_username> -p <parent_password>
```
#### **Arguments:**

The parameters to be passed in the XML file for updating the information of a reseller are given below.

```
<?xml version="1.0" encoding="utf-8" ?>
<reseller>
<generalinfo>
<property name="DisplayName">res1 name</property>
<property name="ContactName">res1</property>
<property name="ShortName">res1sn</property>
<property name="ContactPhone">12345678</property>
<property name="ContactEmail">abc@example.org</property>
</generalinfo>
<service add="0">
```
*<!-- If you want to increase the quota, set the value of the add flag to "1". If you want to set the value of a quota as unlimited, then the value of that quota should be set to "-1". If value is specified as other than "-1", the quota is increased by the value specified -->*

*<!-- If you want to decrease the quota, set the value of the add flag to "0". If you want to remove the quota, then the value of that quota should be set to "-1". If the value is specified as other than "-1", the quota is decreased by the value specified -->*

*<!-- If you want to set the quota, set the value of the add flag to "2". If you want to set the value of a quota as unlimited, then the value of that quota should be set to "-1". If you want to remove the quota, then the value of that quota should be set to "0". If the value is specified as other than "-1" and "0", the quota is set to the value specified -->*

```
<property quota="Number of Installations of mysql">1</property>
<property quota="# of MySQL Databases">5</property>
<property quota="Number of Installations of w3svc">2</property>
<property quota="Number of Installations of 
  webalizer">3</property>
```

```
<property quota="Bandwidth">0</property>
<property quota="Disk Space">100</property>
<property quota="Number of Installations of Power 
Tools">4</property>
<property quota="Number of Installations of 
  frontpage">0</property>
<property quota="# of Access DSNs">5</property>
<property quota="# of MyODBC DSNs">5</property>
<property quota="Number of Installations of 
  msftpsvc">0</property>
<property quota="Number of Installations of php">4</property>
<property quota="# of SubDomains">3</property>
<property quota="# of DNS Zones">2</property>
<property quota="Number of Installations of perl">1</property>
<property quota="# of SQL DSNs">0</property>
<property quota="Number of Users">0</property>
<property quota="Number of Installations of odbc">0</property>
<property quota="Number of Installations of 
Coldfusion">0</property>
<property quota="Number of Installations of 
filemanager">0</property>
<property quota="Number of Installations of urchin">5</property>
<property quota="Number of Installations of mail">5</property>
<property quota="Instances of DNS">5</property>
<property quota="# of Microsoft SQL Server 2005 
Databases">0</property>
<property quota="Number of Installations of Microsoft SQL Server
2005">0</property>
<property quota="Total Database size of Microsoft SQL Server 
  2005
Databases">0</property>
</service>
</reseller>
```
### <span id="page-34-0"></span>**Updating the Information of a Site**

### **Syntax:**

When the arguments are passed in the form of an XML file:

```
UpdateObj.exe -t org -f <location_of_XML_file> -u <parent_username> -p
<parent_password>
```
When the arguments are passed in the form of a string containing XML data:

```
UpdateObj.exe -t org -s <XML_data_as_a_string> -u <parent_username> -p
<parent_password>
```
#### **Arguments:**

The parameters to be passed in the XML file for updating the information of a site are given below. For a detailed description of some of the parameters given below, see the parameters description (on page [16\)](#page-15-0).

```
<?xml version="1.0" encoding="utf-8" ?>
<org>
<generalinfo>
<property name="DisplayName">aa.aa</property>
<property name="ContactName"></property>
<property name="ShortName">aa.aa</property>
<property name="ContactPhone"></property>
<property name="ContactEmail">rdas@ensim.com</property>
</generalinfo>
<admin><property name="DisplayName">Administrator</property>
<property name="UserName">admin@aa.aa</property>
<property name="Password">ensim123</property>
<property name="Email">rdas@ensim.com</property>
\langleadmin\rangle<service name="WebHosting" version="2.0.0">
<generalinfo>
<property name="IsIpbased" type="System.boolean">true</property>
<property name="ip" type="string">10.67.38.12</property>
<property name="IPSelection"
type="System.boolean">false</property>
```
*<!-- For a name-based site, the above parameter should contain the IP address of that site. -->*

```
<property name="BandwidthQuota"
type="System.Int32">122</property>
<property name="BillingCycleStartDay"
type="System.Int32">15</property>
<property name="BandwidthActionSendMail"
type="System.boolean">false</property>
```

```
<property name="BandwidthCapped"
type="System.boolean">true</property>
```

```
<property name="DiskQuota" type="System.Int32">100</property>
<property name="MaxUsers" type="System.Int64">50</property>
</generalinfo>
<ServiceComponent name="msdns" version="2.0.0" enabled="1">
```
*<!-- If the enabled flag is equal to "1", then the service component is added or updated. If the flag is equal to "0", then the service component is deleted. -->*

```
<property name="NumDNSZones" type="System.double">1050</property>
```

```
<property name="AllowSubdomainsOnly"
type="System.boolean">true</property>
```

```
<property name="AllowReverseZone"
type="System.boolean">true</property>
```

```
</ServiceComponent>
```

```
<ServiceComponent name="w3svc" version="2.0.0" enabled="1">
```

```
<property name="EnableDotNet"
type="System.boolean">false</property>
```

```
<property name="DefaultSSL" type="System.boolean">false</property>
<property name="SharedSSL" type="System.boolean">false</property>
<property name="SharedSSLHost" type="String"></property>
<!-- If the value of the SharedSSL property is true, then the 
value of the
SharedSSLHost property should include a valid host name, for 
example,
host.example.org. -->
```

```
<property name="ThirdyPartySSLCertificateInstalled"
type="System.boolean">false</property>
```

```
<property name="SSI" type="System.boolean">true</property>
<property name="HostHeaders" type="System.boolean">true</property>
<property name="UseAsPDH" type="System.boolean">true</property>
<property name="MaxSubDomains" type="System.Int32">1</property>
```
```
<property name="LogType" type="String">W3C Extended Log File 
Format</property>
<property name="ChangeLogFormat"
type="System.boolean">true</property>
<property name="Timeout" type="System.Int32">700</property>
<property name="MaxConnections"
type="System.Int32">1000</property>
<property name="Hits" type="System.Int32">1</property>
<property name="ReverseDNS" type="System.boolean">false</property>
<property name="EnableBWQuota"
type="System.boolean">false</property>
<property name="BandwidthQuota"
type="System.Int32">542</property>
<property name="IISPermRead" type="System.boolean">true</property>
<property name="IISPermWrite"
type="System.boolean">false</property>
<property name="IISPermDirectoryBrowsing"
type="System.boolean">false</property>
<property name="IISPermExec" type="System.Int32">1</property>
<property name="CPUrl" type="String">10.67.37.59</property>
</ServiceComponent>
<ServiceComponent name="odbc" version="2.0.0" enabled="1">
<property name="TotalSQLDSNCount"
type="System.Int32">5</property>
<property name="TotalAccessDSNCount"
type="System.Int32">5</property>
<property name="TotalMyODBCDSNCount"
type="System.Int32">5</property>
</ServiceComponent>
<ServiceComponent name="mail" version="1.5.0" enabled="1">
<property name="EnableMailingLists"
type="System.boolean">false</property>
<property name="EnableDomainAliases"
```

```
type="System.boolean">false</property>
<property name="EnableDistributionLists"
type="System.boolean">true</property>
<property name="EnableSpamFilters" type="System.boolean">true</
property>
<property name="EnableUserAliases" type="System.boolean">true</
property>
<property name="EnableWebAccess" type="System.boolean">true</
property>
<property name="EnableForwards" type="System.boolean">true</
property>
<property name="EnableAutoresponders"
type="System.boolean">true</property>
</ServiceComponent>
<ServiceComponent name="mssql" version="1.5.0" enabled="1">
<property name="TotalDatabaseSize"
type="System.Int32">10</property>
<property name="TotalDatabaseCount"
type="System.Int32">2</property>
<property name="EnableDBMgmt"
type="System.boolean">true</property>
<property name="DatabaseTools" type="String">1,4,6,8</property>
</ServiceComponent>
<ServiceComponent name="mysql" version="1.5.0" enabled="1">
<property name="TotalDatabaseCount"
type="System.Int32">100</property>
<property name="DatabaseTools" type="String">2,3,5,7</property>
</ServiceComponent>
</service>
</org>
```
# **Description of Parameters Used for Updating a Site**

This section describes some of the parameters that are included in the XML files and passed to UpdateObj.exe for updating a site. The following table describes the parameters included in the **Service** and **ServiceComponent** sections used in the XML files.

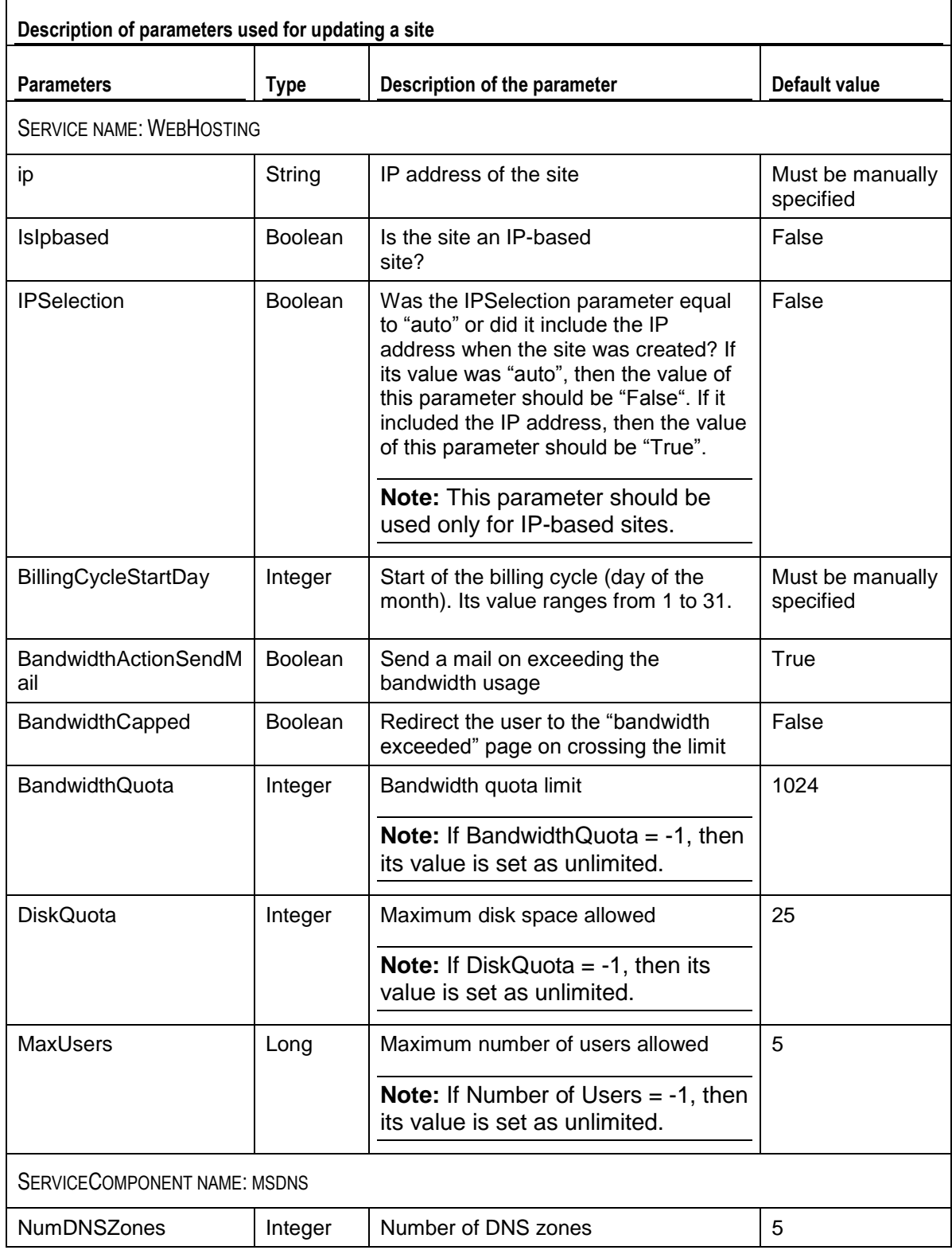

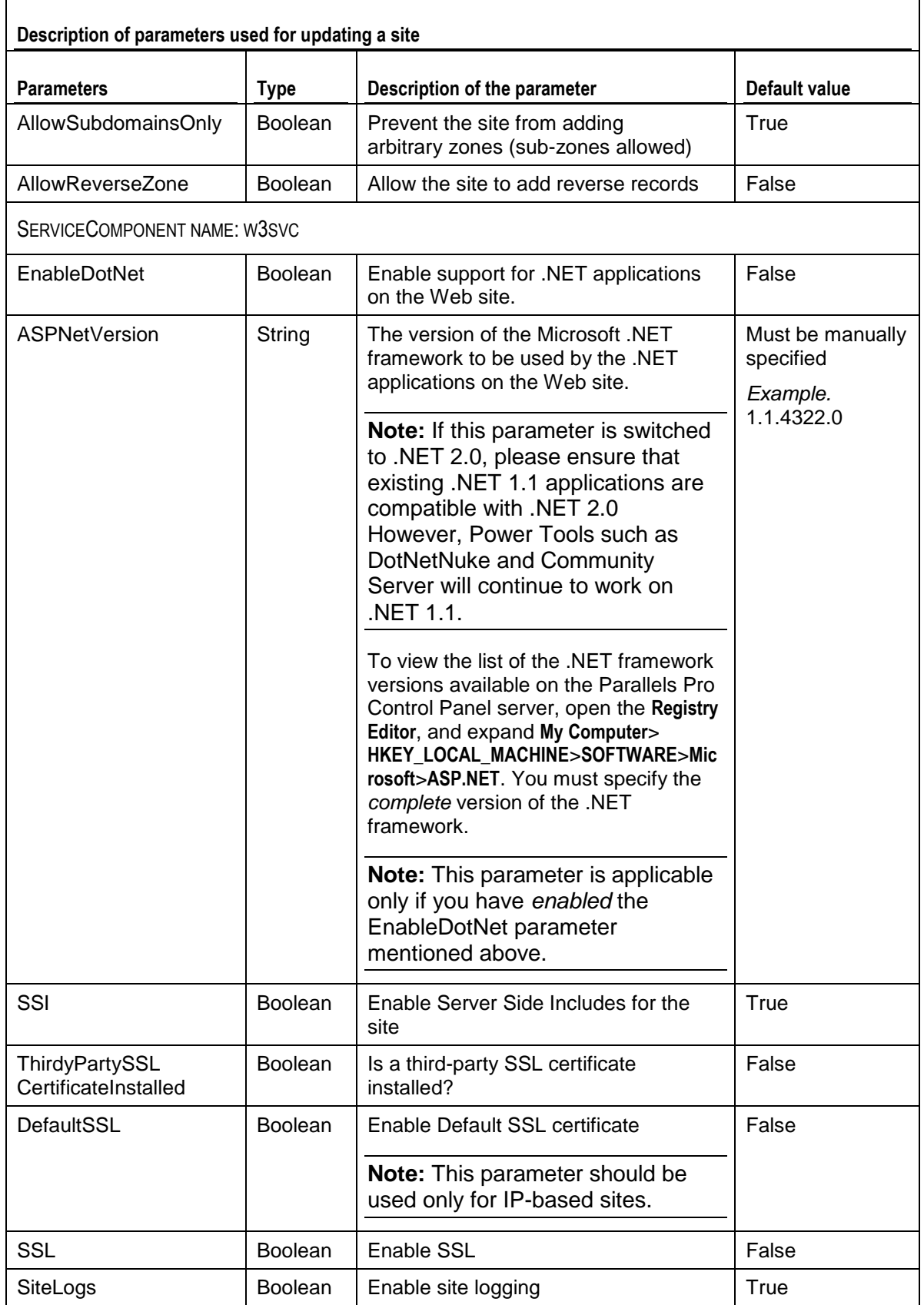

٦

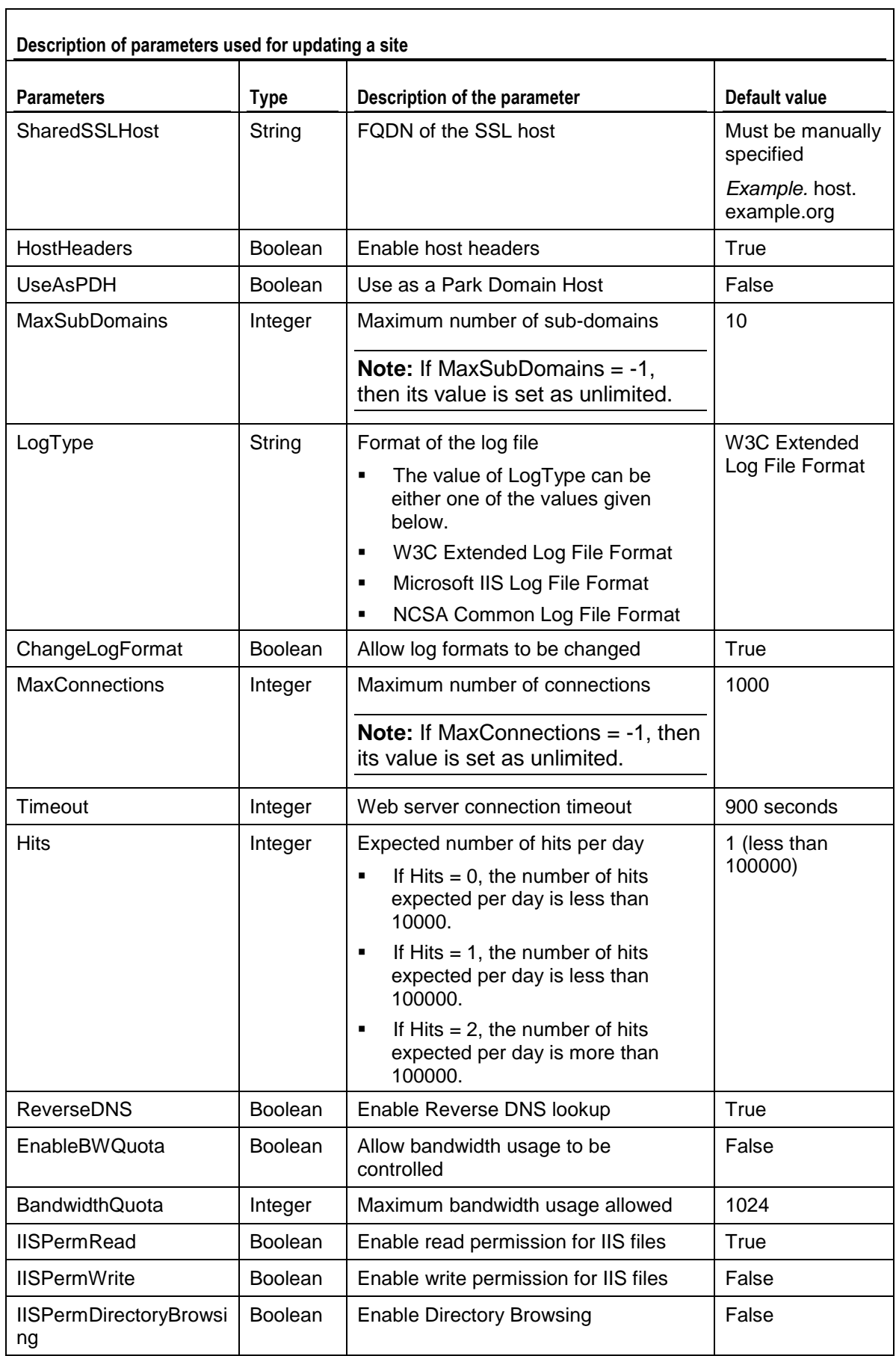

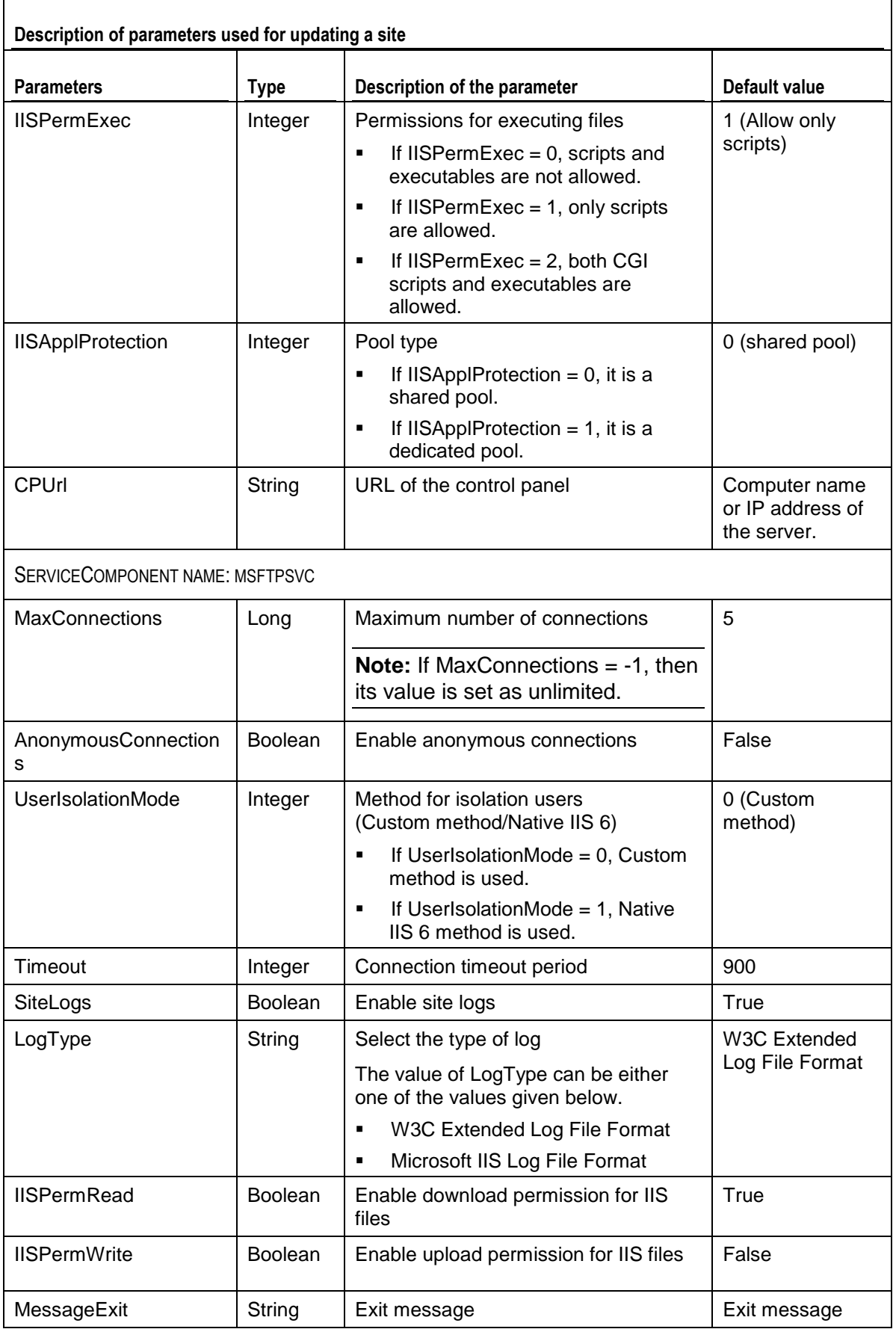

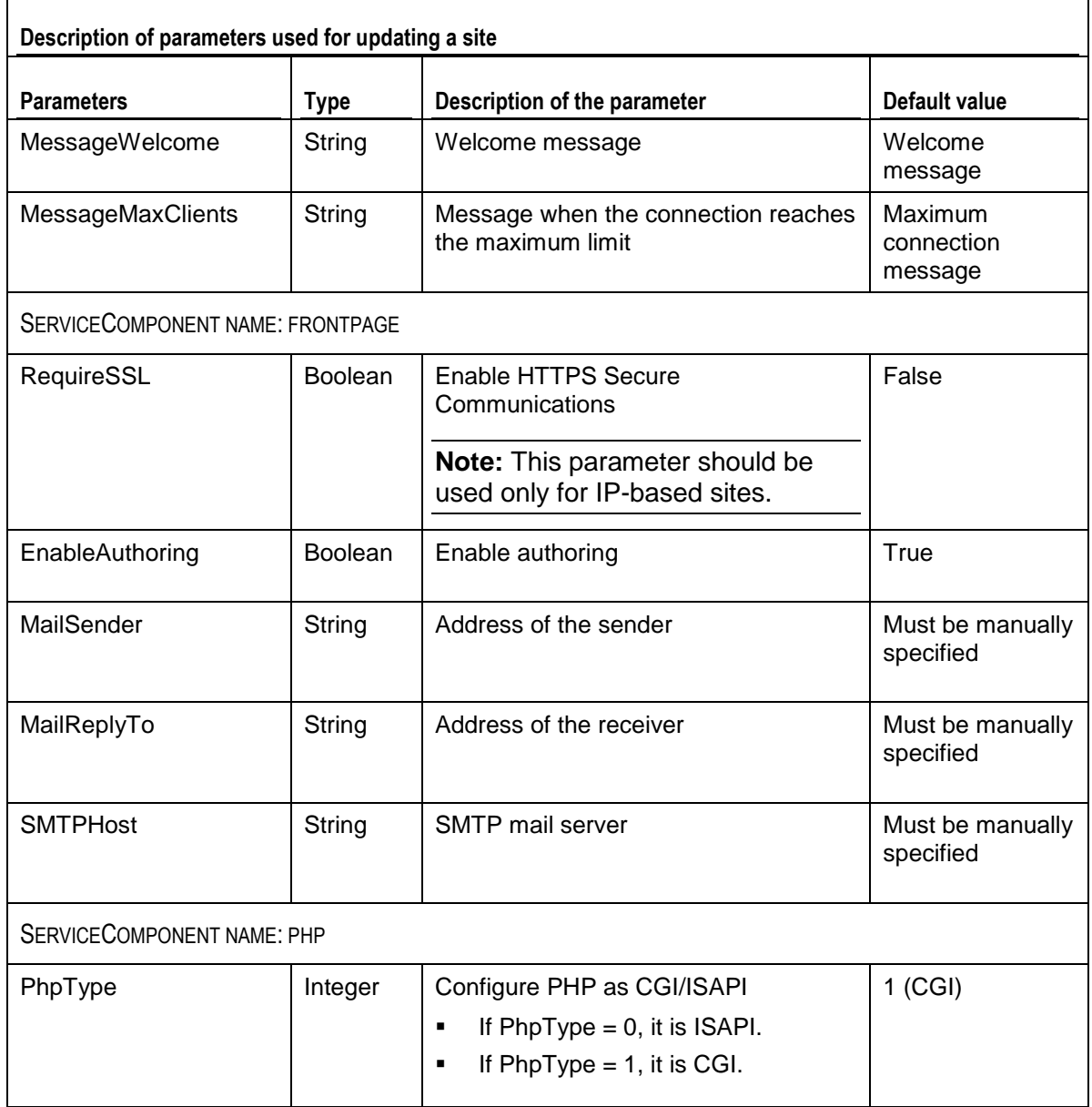

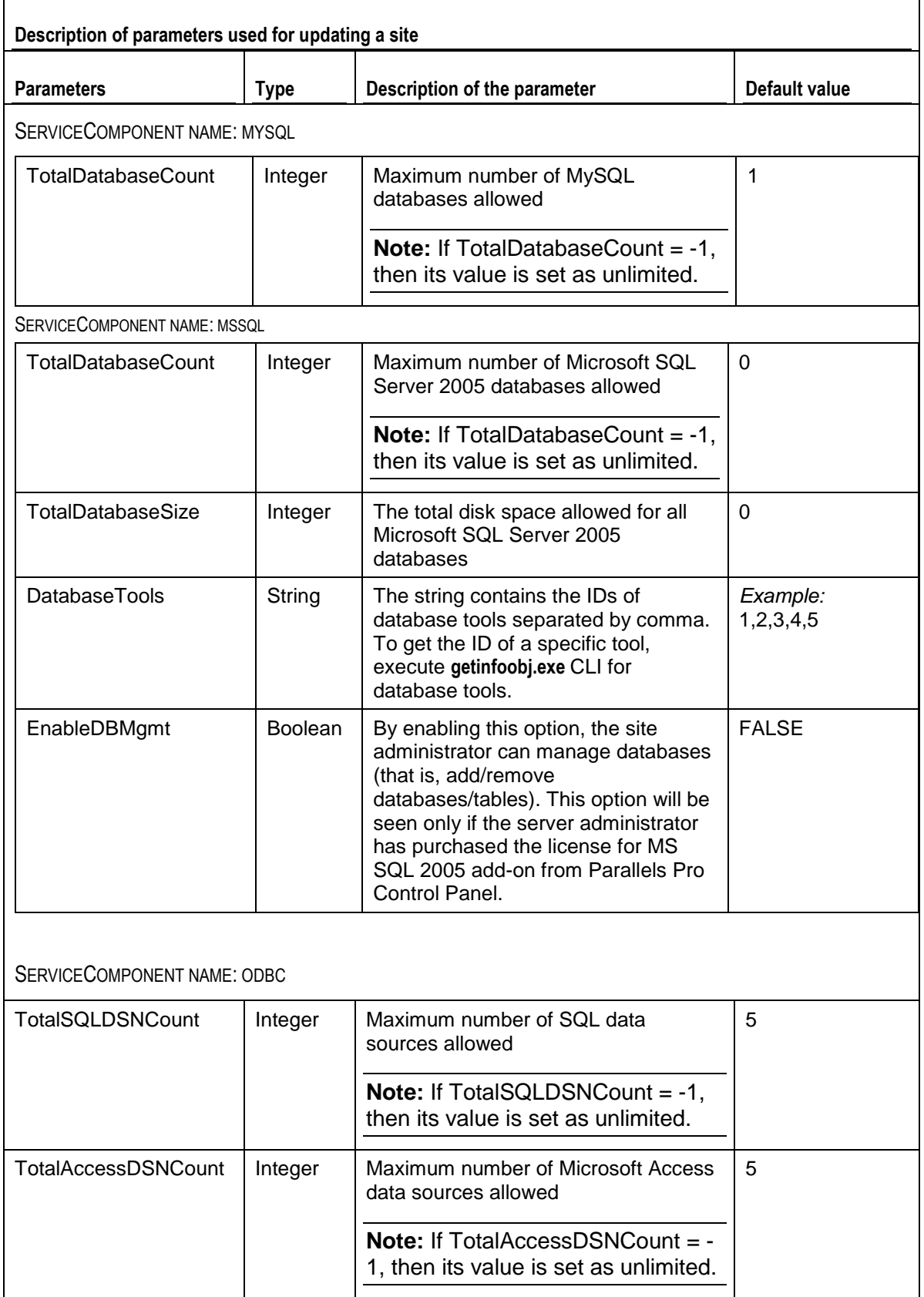

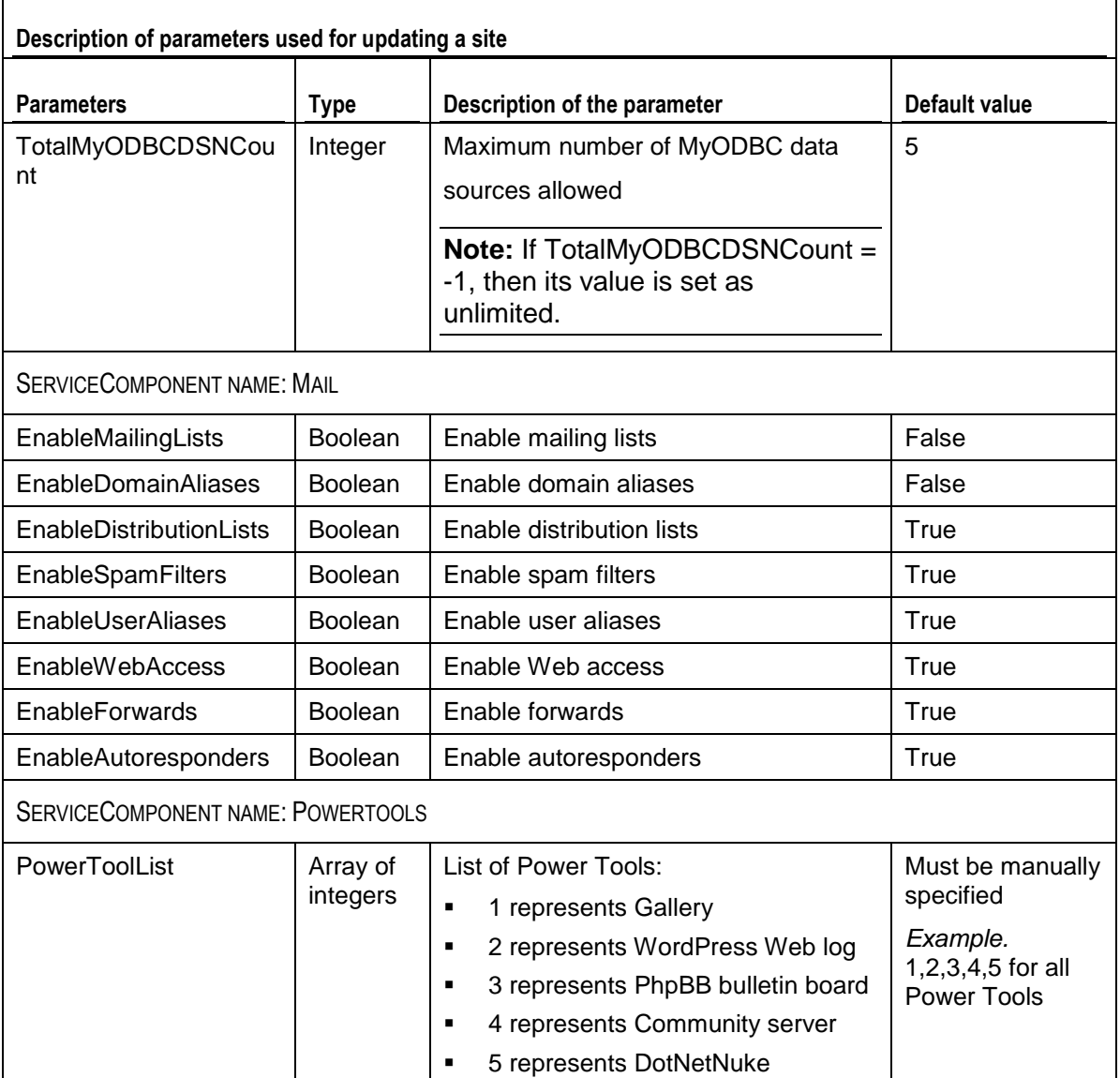

## **Updating the Information of a User**

### **Syntax:**

When the arguments are passed in the form of an XML file:

```
UpdateObj.exe -t user -f <location_of_XML_file> -u <parent_username> -p
<parent_password>
```
When the arguments are passed in the form of a string containing XML data:

```
UpdateObj.exe -t user -s <XML_data_as_a_string> -u <parent_username> -
p <parent_password>
```
### **Arguments:**

The parameters to be passed in the XML file for updating the information of a user are given below. For a detailed description of some of the parameters given below, see the parameters description (on page [16\)](#page-15-0).

**Note:** The parameters that do not have a value specified below are *optional*, and therefore these tags can have *empty* values.

```
<?xml version="1.0" encoding="utf-8" ?>
<user>
  <generalinfo>
     <property name="username">user1@site1sn</property>
     <property name="firstname"></property>
     <property name="middlename"></property>
     <property name="lastname"></property>
     <property name="admin"></property>
     <property name="email"></property>
     <property name="phone"></property>
     <property name="description"></property>
     <property name="enabled">true</property>
     <property name="street"></property>
     <property name="city"></property>
     <property name="state"></property>
     <property name="country"></property>
     <!-- country should include the two-character alphabetic country code. For 
     example, if you want to set country to United States, then specify US as its 
     value. -->
     <property name="company"></property>
```

```
<property name="department"></property>
```

```
<property name="office"></property>
<property name="shortname">site1sn</property>
<!-- shortname refers to the short name of the site to which this user needs to be 
added. -->
  </generalinfo>
  <service name="WebHosting" version="2.0.0">
     <ServiceComponent name="w3svc" version="2.0.0" enabled="1">
     </ServiceComponent>
     <ServiceComponent name="msftpsvc" version="2.0.0"
     enabled="1">
     <property name="IISPermRead"
     type="System.boolean">true</property>
     <property name="IISPermWrite"
     type="System.boolean">false</property>
     <property name="UserLog"
     type="System.boolean">true</property>
     <property name="ContentUploader"
     type="System.boolean">false</property>
     </ServiceComponent>
     <ServiceComponent name="frontpage" version="2.0.0"
     enabled="1">
     <property name="ContentUploader"
     type="System.boolean">false</property>
     </ServiceComponent>
     <ServiceComponent name="mail" version="1.5.0" enabled="1">
     <property name="UserEnableWebAccess"
     type="System.boolean">false</property>
     <property name="UserEnableForwards"
     type="System.boolean">false</property>
     <property name="UserEnableAutoresponders"
     type="System.boolean">false</property>
     </ServiceComponent>
  </service>
```
</user>

# **Updating a Skin**

## **Syntax:**

When the arguments are passed in the form of an XML file:

```
UpdateObj.exe -t skin -f <location_of_XML_file> -u <parent_username> -p
<parent_password>
```
When the arguments are passed in the form of a string containing XML data:

```
UpdateObj.exe -t skin -s <XML_data_as_a_string> -u <parent_username> -
p <parent_password>
```
## **Arguments:**

The parameters to be passed in the XML file for updating the Parallels Pro Control Panel skin are given below.

```
<?xml version="1.0" encoding="utf-8" ?>
<skin>
<property name="oldskinname"></property>
<property name="newskinname"></property>
<property name="cssfilepath"></property>
<property name="zipfilepath"></property>
</skin>
```
## **Updating the Percent Quota Usage Threshold**

## **Syntax:**

When the arguments are passed in form of an XML file:

```
SetConfig.exe -t setconfig -f <location_of_XML_file> -u <ISP_username> -
p <ISP_password>
```
 When the arguments are passed in the form of a string containing XML data: SetConfig.exe -t setconfig -s *<XML\_data\_as\_a\_string>* -u *<ISP\_username>* -p *<ISP\_password>*

**Note:** This CLI can be invoked using service provider credentials only.

## **Arguments:**

The parameters to be passed in the XML file for updating quota usage threshold are given below.

```
<?xml version="1.0" encoding="utf-8" ?>
<Config>
<property name="QuotaUsageThreshold">85</property>
</Config>
```
## **Updating the Parallels Pro Control Panel License**

CALL NAME: UpdateLicense.exe

DESCRIPTION: Updates the license for using Parallels Pro Control Panel.

## **Syntax:**

When the arguments are passed in the form of an XML file:

```
UpdateLicense.exe -t updatelicense -f <location_of_XML_file> -u 
<parent_username> -p <parent_password>
```
When the arguments are passed in the form of a string containing XML data:

```
UpdateLicense.exe -t updatelicense -s <XML_data_as_a_string> -u 
<parent_username> -p <parent_password>
```
**Note:** While running the UpdateLicense.exe command, **<parent username>** refers to the username and *<parent\_password>* refers to the password for logging in to the Parallels Pro Control Panel as the **server administrator**.

## **Arguments:**

The parameters to be passed in the XML file for updating the Parallels Pro Control Panel license are given below.

```
<?xml version="1.0" encoding="utf-8" ?>
<license>
  <property name="licensekey">AAAAA11111BBBBB22222CCCCC</property>
```
</license>

# **Updating the Encoding Type for Sending Emails**

CALL NAME: SetConfig.exe

DESCRIPTION: Updates the encoding type for sending emails.

## **Syntax:**

- When the arguments are passed in the form of an XML file: *SetConfig.exe -t setconfig -f <location\_of\_XML\_file> -u <ISP\_username> p <ISP\_password>*
- When the arguments are passed in the form of a string containing XML data: *SetConfig.exe -t setconfig -s <XML\_data\_as\_a\_string> -u <ISP\_username> -p <ISP\_password>*

**Note:** This CLI can be invoked using service provider credentials only.

### **Arguments:**

The parameters to be passed in the XML file for updating the Parallels Pro Control Panel encoding type are given below.

```
<?xml version="1.0" encoding="utf-8" ?>
<Config>
<property name="EncodingType">utf-8</property>
</Config>
```
# **Exporting and Importing Site Information**

The Export CLI call allows you to capture and store the current state of a site. The Import CLI call allows you to restore a site to the state when it was exported. This feature allows you to restore the original state of a site in case the entire data or a specific service of that site is corrupted.

- *You can export and import a site with the following options:*
- Configuration settings of the site and all its users
- Configuration settings of the site and its default site administrator
- Configuration settings and service-specific data of the site and all its users
- Configuration settings and service-specific data of the site and its default site administrator

**Note:** The **configuration settings** of a site refer to the options specified while adding or editing the site. For example, the *Total number of zones* option in the Microsoft DNS service component.

The **service-specific data** of a site refers to the options and the files or directories created and managed by the site administrator. For example, the name of the DNS zone created by the site administrator.

You can export and import site information using the ExportObj.exe and ImportObj.exe calls. Both calls use the same XML format for passing the parameters.

### **In this section:**

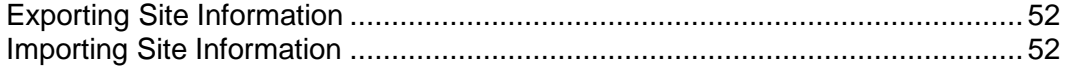

# <span id="page-51-0"></span>**Exporting Site Information**

CALL NAME: ExportObj.exe

DESCRIPTION: Exports the site information from the Parallels Pro Control Panel to a directory on the same server.

### **Syntax:**

When the arguments are passed in the form of an XML file:

ExportObj.exe -t org -f **<location of XML file>** -u **<parent username>** -p *<parent\_password>*

When the arguments are passed in the form of a string containing XML data:

```
ExportObj.exe -t org -s <XML_data_as_a_string> -u <parent_username> -p
<parent_password>
```
## **Arguments:**

The parameters to be passed in the XML file for exporting the site information are given below.

```
<?xml version="1.0" encoding="utf-8" ?>
<orglist>
  <org name="site1.com">
     <property name="ShortName" type="string">site1sn</property>
     <property name="ConfigOnly"
     type="System.Boolean">false</property>
```
*<!-- To export or import only the configuration settings of a site, set the ConfigOnly flag to "true". To export or import both the configuration settings and the service-specific data of a site, set the ConfigOnly flag to "false".-->*

```
<property name="WithAllUsers"
type="System.Boolean">false</property> <!-- To export or import the 
information of all users, set the WithAllUsers flag to "true". To export or import 
the information of only the default site administrator, set the WithAllUsers flag to 
"false".-->
```

```
</org>
```
</orglist>

# <span id="page-51-1"></span>**Importing Site Information**

CALL NAME: ImportObj.exe

DESCRIPTION: Imports the site information from its export directory to the Parallels Pro Control Panel.

### **Syntax:**

When the arguments are passed in the form of an XML file:

```
ImportObj.exe -t org -f <location_of_XML_file> -u <parent_username> -p 
<parent_password>
```
When the arguments are passed in the form of a string containing XML data:

```
ImportObj.exe -t org -s <XML_data_as_a_string> -u <parent_username> -p 
<parent_password>
```
### **Arguments:**

The parameters to be passed in the XML file for exporting or importing the site information are given below.

```
<?xml version="1.0" encoding="utf-8" ?>
```
<orglist>

```
<org name="site1.com">
```
<property name="ShortName" type="string">*site1sn*</property>

```
<property name="ExportImportPath"
type="string">c:\exportimport</property>
```

```
<property name="ConfigOnly"
type="System.Boolean">false</property>
```
*<!-- To export or import only the configuration settings of a site, set the ConfigOnly flag to "true". To export or import both the configuration settings and the service-specific data of a site, set the ConfigOnly flag to "false".-->*

```
<property name="WithAllUsers"
```
type="System.Boolean">*false*</property> *<!-- To export or import the information of all users, set the WithAllUsers flag to "true". To export or import the information of only the default site administrator, set the WithAllUsers flag to "false".-->*

</org>

</orglist>

CHAPTER 3

# **Changing the Network Settings of Your Server**

This section includes the instructions for changing the network settings of the Parallels Pro Control Panel server.

## **In this chapter:**

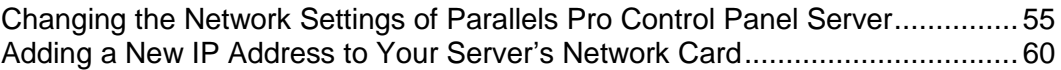

# <span id="page-54-0"></span>**Changing the Network Settings of Parallels Pro Control Panel Server**

This section describes the process of changing the network settings of your Parallels Pro Control Panel server using either Networkconfiguration.exe or NetworkconfigurationCLI.exe**.**

Networkconfiguration.exe and NetworkconfigurationCLI.exe are tools included with Parallels Pro Control Panel that allow you to change either the IP address or the Fully Qualified Domain Name (FQDN) of the server on which Parallels Pro Control Panel is installed, or both. This utility will change the IP address of all namebased sites that use the IP address of the Parallels Pro Control Panel server.

**Note:** Please notify the site administrators about the change in the IP address for these name-based sites.

You can change the network settings of your Parallels Pro Control Panel server by either using the graphical interface provided by Networkconfiguration.exe, or using the command line interface (CLI) provided by NetworkconfigurationCLI.exe.

#### **In this section:**

[Using the Graphical Interface \(Networkconfiguration.exe\).](#page-55-0)................................ [56](#page-55-0) [Using the Command Line Interface \(NetworkconfigurationCLI.exe\).](#page-58-0).................. [59](#page-58-0)

# <span id="page-55-0"></span>**Using the Graphical Interface (Networkconfiguration.exe)**

This section provides instructions for using Networkconfiguration.exe to change the network settings of your Parallels Pro Control Panel server.

- *To change the network settings of Parallels Pro Control Panel server using the graphical interface:*
- **1** Connect to the Parallels Pro Control Panel server using the console or terminal services and log on as the administrator.
- **2** Browse to <*Parallels\_Pro\_Control\_ Panel\_install\_path*>\cp\admin\bin directory, where <*Parallels\_Pro\_Control\_Panel\_install\_path*> is the location of the Parallels Pro Control Panel installation directory. If Parallels Pro Control Panel is installed in the default location, then the path is C:\Program Files\Ensim\WEBppliance\cp\admin\bin.
- **3** Run Networkconfiguration.exe located in this directory.

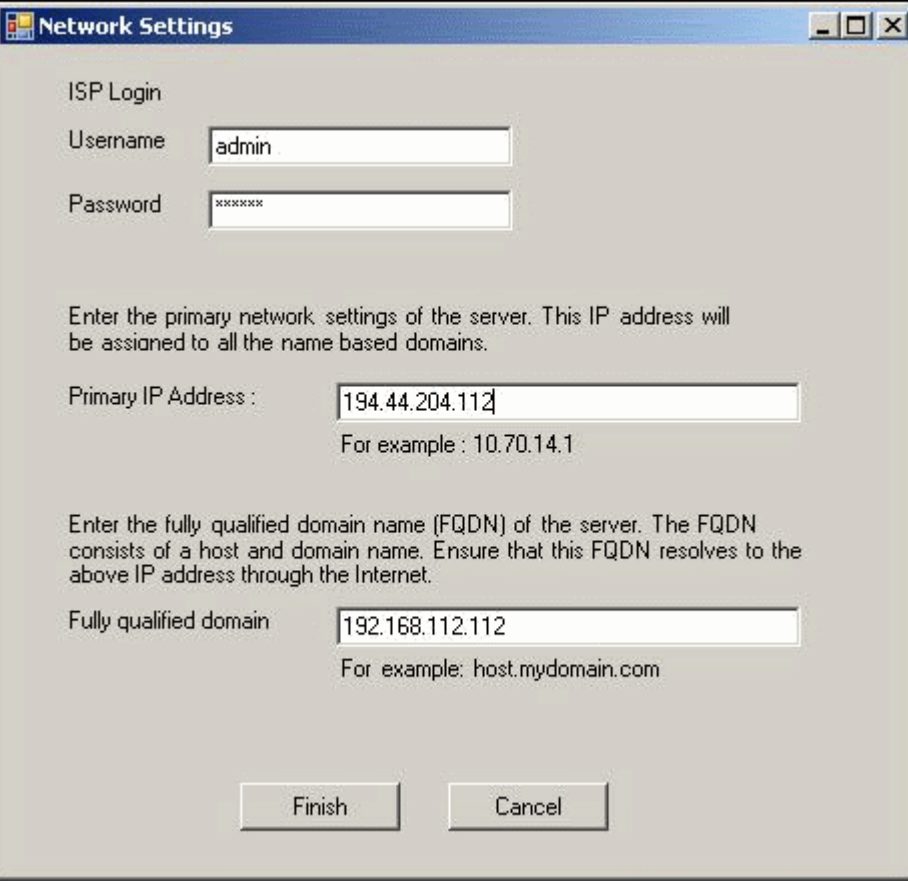

The **Network Settings** window opens.

**4** In the **Network Settings** window, enter the Server Administrator"s password, the new IP address, and the new FQDN of the server.

**Important:** Please ensure that the new IP address is present in the list of IP addresses in the network settings of your server"s network card. To add a new IP address to the list, see the instructions for adding IP addresses (on page [60\)](#page-59-0).

**5** Click **Finish**.

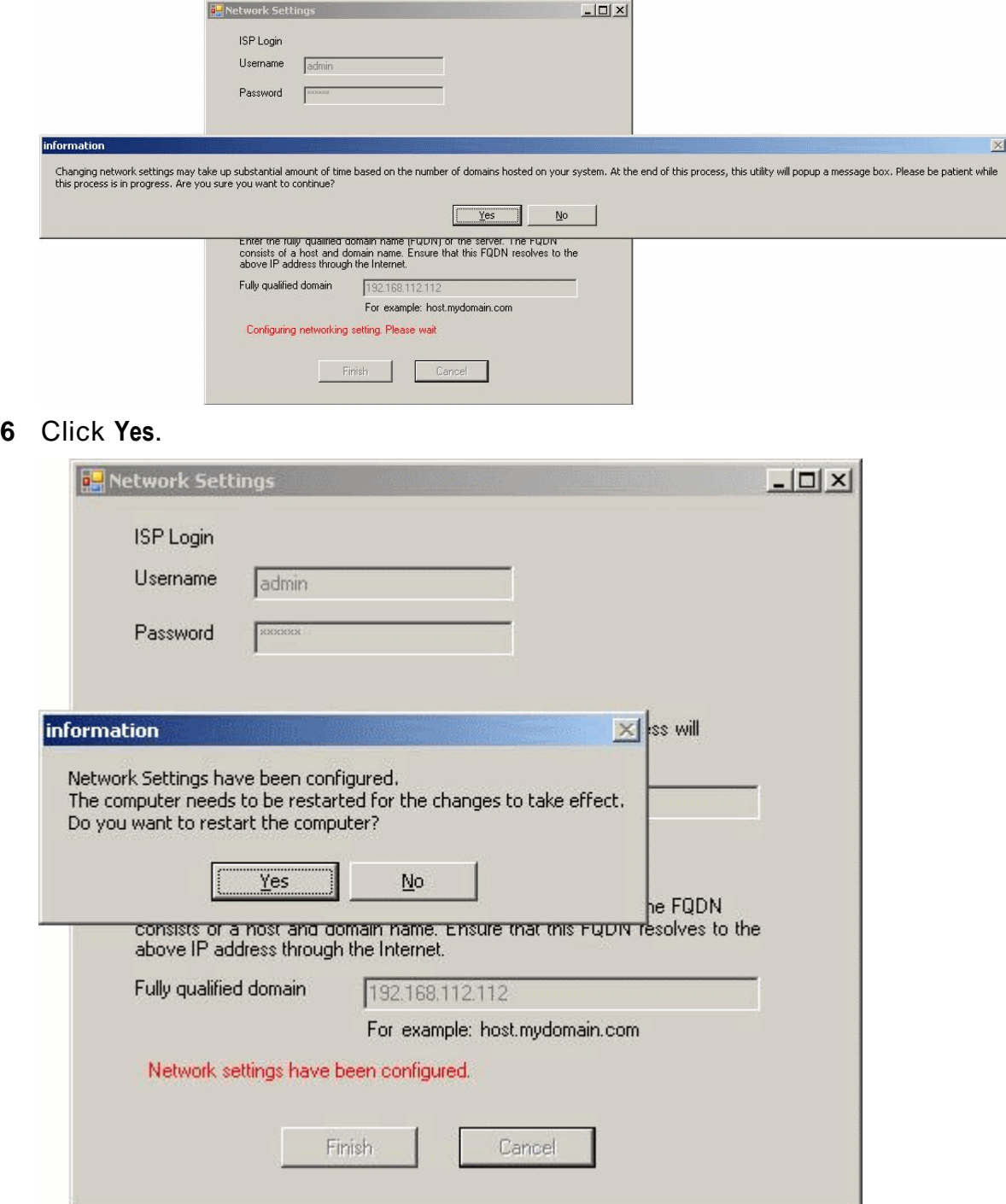

**7** After the network settings have been changed, click **Yes** to restart the server and **No** to cancel the restart.

The network settings of the server are changed after it is restarted.

- **8** To confirm the new settings of the Parallels Pro Control Panel server:
	- 1. Open your Web browser.
	- 2. In the **Address** field of your Web browser, type the URL: https://<server\_name>/cp where *<server\_name>* is the FQDN or IP address of the Parallels Pro Control Panel server. The Log in page opens.
	- 3. In the **username** text box, type admin.
	- 4. In the **password** text box, enter your password.
	- 5. Click **Log In**.

The server administrator home page opens.

# <span id="page-58-0"></span>**Using the Command Line Interface (NetworkconfigurationCLI.exe)**

This section provides instructions for using NetworkconfigurationCLI.exe to change the network settings of your Parallels Pro Control Panel server.

*To change the network settings of Parallels Pro Control Panel server using the CLI:*

- **1** Connect to the Parallels Pro Control Panel server using the console or terminal services and log on as the administrator.
- **2** Open a command window, and change to *<Parallels\_ Pro\_Control\_Panel\_install\_path>*\cp\admin\bin directory, where *<Parallels\_Pro\_Control\_Panel\_install\_path>* is the location of the Parallels Pro Control Panel installation directory. If Parallels Pro Control Panel is installed in the default location, then the path is  $C:\Per{\texttt{Program}}$ Files\Ensim\WEBppliance\cp\admin\bin.
- **3** Type the following command on the command line.

NetworkconfigurationCLI.exe *<server\_IP\_address> <server\_FQDN> <username> <password> <restart\_now***>**

where:

- *<server\_IP\_address*> is the new IP address of the Parallels Pro Control Panel server
- *<server\_FQDN*> is the new Fully Qualified Domain Name (FQDN) of the server

**Note:** If you want to change only one parameter, either the server"s IP address or its FQDN, ensure that you enter the current value of the other parameter.

- *<username>* is the server administrator"s login name for logging onto the Parallels Pro Control Panel.
- *<password>* is the server administrator"s password for logging onto the Parallels Pro Control Panel
- *<restart\_now>* refers to whether you want to restart the server after executing the command or not. If you want to restart the server, type yes; if not, type no.

**Note:** The network settings of the server are changed only *after* it is restarted.

#### *Example:*

If you want to change your Parallels Pro Control Panel server"s IP address to 192.0.34.166, and its FQDN to example.net, then run the following command:

NetworkconfigurationCLI.exe 192.0.34.166 example.net admin parallelspro yes

If you want to change only the server"s IP address to 192.0.34.100, then run the following command with the server's current FQDN.

```
NetworkconfigurationCLI.exe 192.0.34.100 example.net admin 
parallelspro yes
```
# <span id="page-59-0"></span>**Adding a New IP Address to Your Server's Network Card**

This section describes the process of adding a new IP address to the list of IP addresses in the network settings of your server"s network card.

- *To add a new IP address:*
- **1** Connect to the Parallels Pro Control Panel server using the console or terminal services and log on as the administrator.
- **2** Click **Start** > **Settings** > **Control Panel**.
- **3** Double-click **Network Connections**. The *Network Connections* window opens.
- **4** In the *Network Connections* window, right-click **Local Area Connections** (or the network connection you are using with Parallels Pro Control Panel) and choose **Properties**. The *Local Area Connections* window opens.
- **5** In the *Local Area Connections* window, select **Internet Protocol (TCP/IP)** and click **Properties**. The *Internet Protocol (TCP/IP)* window opens.
- **6** In the *Internet Protocol (TCP/IP)* window, click **Advanced**. The *Advanced TCP/IP Settings* window opens displaying the *IP Settings* tab.
- **7** In the *IP addresses* section, click **Add**. The *TCP/IP Address* window opens.
- **8** In the *TCP/IP Address* window, enter the new IP address and the Subnet mask of the network, and click **Add**.
- **9** To confirm the addition of a new IP address, in the *Advanced TCP/IP Settings* window, verify that the new IP address is displayed.
- 10 The new IP address is successfully added to your server's network card.

# **Integrating Custom Scripts With Parallels Pro Control Panel**

This section provides guidelines on how to integrate custom scripts that are run, when a site is added, edited, or deleted using Parallels Pro Control Panel.

## **In this chapter:**

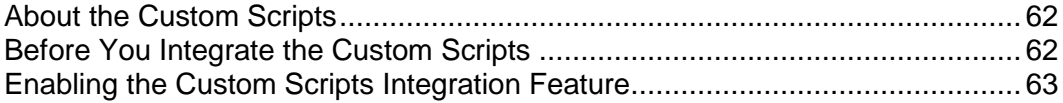

# <span id="page-61-0"></span>**About the Custom Scripts**

You can integrate custom scripts on the Parallels Pro Control Panel server that are run, when a site is added, edited, or deleted using Parallels Pro Control Panel. These custom scripts allow you to perform any additional tasks after the site operation has completed.

Each site operation is associated with a particular script name as mentioned below:

- Add site operation: **customaddsite.vbs**
- Edit site operation: **customeditsite.vbs**
- Delete site operation: **customdeletesite.vbs**

When each custom script is called by Parallels Pro Control Panel after the corresponding site operation, the following list of parameters is passed to it:

- *<sitedomainname>*: Domain name of the site.
- *<siteadminname>*: Site administrator"s username for logging in to the Parallels Pro Control Panel.
- *<siteadminpassword>*: Site administrator"s password for logging in to the Parallels Pro Control Panel.

# <span id="page-61-1"></span>**Before You Integrate the Custom Scripts**

Before you integrate the custom scripts with Parallels Pro Control Panel, keep the following points in mind:

- The custom script is run only after all the actions of the corresponding site operation are *successful*. If any action of the site operation fails, the custom script is not run. When the script is run, the *Action Log* page in the Parallels Pro Control Panel for that site operation displays that the script has been initialized.
- **The** *return code* of the custom script does not affect the status of the corresponding site operation. Even if the script fails, the site operation does not fail.
- After the corresponding site operation has completed successfully, it runs the custom script, but *does not wait* for the script to complete.
- Since the custom scripts are run in the context of the *System* user on the Parallels Pro Control Panel server, it cannot display any dialog box to the user on the screen. If the script tries to display a dialog box on the screen that requires a user"s input, the server stops responding to any further requests.
- Since *cscript* is used for running the custom scripts, ensure that the location of cscript.exe is added to the Windows path variable.

# <span id="page-62-0"></span>**Enabling the Custom Scripts Integration Feature**

To enable the custom scripts integration feature, the custom scripts *must* be present in the customscripts directory on the Parallels Pro Control Panel server.

- *To enable the custom scripts integration feature:*
- **1** Log in to the Parallels Pro Control Panel server as the administrator.
- **2** Go to the *<install\_dir>* directory, where *<install\_dir>* is the location of the Parallels Pro Control Panel installation directory. If default settings were used during the Parallels Pro Control Panel installation, the directory path is C:\Program Files\Ensim\WEBppliance**.**
- **3** Create a customscripts directory in *<install\_dir>*.
- **4** Depending upon the site operation for which you want to run the custom script, copy the following scripts in the customscripts directory.
	- Add site operation: **customaddsite.vbs**
	- Edit site operation: **customeditsite.vbs**
	- Delete site operation: **customdeletesite.vbs**

The custom scripts integration feature is enabled. You can now test it by performing the corresponding site operations in the Parallels Pro Control Panel for which you have copied the custom scripts.

CHAPTER 5

# **Glossary**

# **A**

### action log

A record of the actions performed on the system by administrators. To access the action log, click **reports** on the top navigation bar.

#### application programming interface

An XML-based or Web services based application programming interface (API). The API can be used to streamline common tasks and to integrate third-party systems.

## **B**

#### bandwidth

The amount of network capacity assigned to a user on a server.

# **C**

#### control panels

Graphical user interfaces that provide easy access to tasks. These control panels enable service providers, resellers, site administrators, and users to manage their accounts, resources, and other system settings.

## **E**

### Parallels Pro Control Panel database server

A server that manages the database functions of the system. All configuration information for the Parallels Pro Control Panel platform is stored in a Microsoft SQL Server 2005 database on this server.

# **F**

### File Transfer Protocol (FTP)

A protocol used to transfer files over the Internet. FTP includes functions to log on to the network, list directories, and copy files. FTP operations can be performed by typing commands in a command line or by using an FTP utility running under a graphical interface. Anonymous FTP allows you to use an FTP site without a password and without creating a user account.

#### filter

A pattern or mask through which only selected data is passed. Common filters include spam filters, which block email sent from specified domains.

#### firewall

A method for keeping a network secure.

### **FTP**

File Transfer Protocol. A protocol used to transfer files over the Internet. FTP includes functions to log on to the network, list directories, and copy files. FTP operations can be performed by typing commands in a command line or by using an FTP utility running under a graphical interface. Anonymous FTP allows you to use an FTP site without a password and without creating a user account.

# **G**

#### graphical user interface (GUI)

An interface between a user and a computer that is graphics-based and incorporates icons, menus, and a mouse.

### **GUI**

Graphical user interface. An interface between a user and a computer that is graphicsbased and incorporates icons, menus, and a mouse.

# **H**

### Host (A) record

A record that translates a domain or sub-domain to its IP address, also known as forward mapping (host-name-to-IP-address). The opposite is reverse mapping, using a Pointer (PTR) record. There should be one A record for each host address.

#### host name

The fully qualified host name used to identify the server. For example: *server1.bigtimehosting.com*.

## **I**

#### IMAP

Internet Mail Access Protocol (IMAP) is a protocol used to access email from a central mail server. It allows users to access email on the mail server as if it were on a local hard drive; however, remains on the mail server. This enables access from multiple machines without requiring the transfer of files.

### IMAP mail server

A common mail server used for Internet email, similar to POP3, but in addition to holding incoming email messages until a user logs in to the email account and downloads the messages, it allows users to archive email messages into folders, share mailboxes with other users, access multiple mail servers at once, and more efficiently access mail attachments.

#### IP

Internet Protocol. The protocol used to format packets and rules of transmission and reception over the Internet.

### IP address

The numeric identifier of a computer or device on the Internet. The format of an IP address is a 32-bit numeric address written as four numbers separated by periods. Each number can be zero to 255.

#### IP-based domain

A domain with a unique IP address. Compare to name-based domain.

# **L**

#### license

An official agreement between a user and a corporation on the use and support of its products.

### log

A detailed history of actions that have been performed on a system.

## **M**

### mailbox

A directory on a server that contains a user"s email.

#### mailbox capacity

The maximum number of mailboxes that can be created on a server.

#### mailing lists

Email distribution lists commonly used to circulate topic discussions. A mailing list includes a set of list members. Whenever a list member posts an email message to the mailing list email address, that email message is distributed to all list members.

## **N**

#### name-based domain

A domain with a unique host name that shares an IP address with another server. Compare to IP-based domain.

#### netmask

A bit-mask that identifies the network number and host number components of an IP address.

### NFS server

Network File System server. A computer with file sharing capabilities.

### NS record

Name Server record. A record that specifies the host name of a DNS server that is authoritative for the domain. A DNS zone requires at least one NS record. If there is only one NS record in a zone, it cannot be removed.

## **P**

### POP3 mail server

Post Office Protocol, version 3. A common mail server used for Internet email. It holds the incoming email messages until you log in to the email account and download the messages. All stored email messages and attachments are downloaded at the same time.

#### primary name server

The main Domain Name System (DNS) server that translates alphabetic domain names into numeric IP addresses.

#### properties

Settings that determine the characteristics of an account or a server.

#### provisioning

Enabling a service to a site or a user.

# **Q**

#### queue

A temporary holding place for data.

# **R**

#### record

A record contains specific DNS zone information.

#### reseller

The individuals or companies who purchase resources and services from service providers or resellers and offer those resources or services for sale to others.

#### resource

A term used to describe a server"s disk space or processing capacity which are used by services.

#### resource type

The type of service or a service component that requires resources. Resource types include bandwidth, number of mailboxes, and disk space.

#### restore

To completely or partially return your system to a previous file configuration state by uploading backup files from an archive.

#### reverse record

A record that associates an IP address with a canonical or alias name. PTR records are used to convert IP addresses to host names. This is known as reverse lookup.

## **S**

#### scope

Logical groupings of IP addresses associated with a specific subnet mask.

#### secondary name server

The backup Domain Name System (DNS) server that translates alphabetic domain names into numeric IP addresses.

#### Secure Socket Layer (SSL)

An Internet security protocol that encrypts data when it is transferred over the Internet. Enabling SSL allows you to transfer data securely between your Web server and your visitor"s Internet browser.

#### sendmail server

An SMTP (Simple Mail Transfer Protocol) mail server that routes SMTP email messages through the Internet to be stored on a mail server, such as POP3 or IMAP. SMTP is the most widely used email protocol on the Internet.

#### server

A computer and other device that allocates and manages the sharing of resources for a network. A server provides information or other services to its clients. While a server usually refers to an entire machine, it can also refer to a particular daemon on that machine.

#### service

The services you sell to resellers and sites. Each service is installed on a servicespecific hosting server.

#### service component

The software elements that compose a service.

#### service provider

An entity that sells services, such as Internet access or Windows Web Hosting, to resellers, sites, and individuals.

### Simple Mail Transfer Protocol (SMTP)

The most widely used email protocol on the Internet.

#### site

A group of individuals, usually collected into a company or business unit, that contracts with a service provider or IT group for services.

### site administrator

Administrators who belong to sites and use the site administrator control panel to manage site services, resources, and users. Site users can be given site administrator privileges.

#### site user

Users who belong to a site and use the user administrator control panel to manage their own accounts and services.

#### **SMTP**

Simple Mail Transfer Protocol. The most widely used email protocol on the Internet.

#### specification file

A file that contains details about an object.

### SSL

Secure Socket Layer. An Internet security protocol that encrypts data when it is transferred over the Internet. Enabling SSL allows you to transfer data securely between your Web server and your visitor"s Internet browser.

#### subnet

A portion of a network that shares a common address component. On TCP/IP networks, subnets are defined as all devices whose IP addresses have the same prefix. For example, all devices with IP addresses that start with 100.100.100. would be part of the same subnet. Dividing a network into subnets is useful for both security and performance reasons. IP networks are divided using a subnet mask.

#### subnet mask

**T**

A mask, or filter, used to determine to what subnet an IP address belongs. An IP address has two components, the network address and the host address. The mask is a binary pattern that is matched up with the IP address to turn part of the host ID address field into a field for subnets. For example, consider the IP address 150.215.017.009. Assuming this is part of a Class B network, the first two numbers (150.215) represent the Class B network address, and the second two numbers (017.009) identify a particular host on this network. Subnetting enables the network administrator to further divide the host part of the address into two or more subnets. In this case, a part of the host address is reserved to identify the particular subnet.

### template

A guide you can use to pre-fill information on forms when creating entities such as sites and users.

# **U**

## URL

Uniform Resource Locator. The address that defines the route to a file on the Web or any other Internet facility. The URL contains the protocol prefix, port number, domain name, subdirectory names, and file name.

# **Z**

#### zone

A zone refers to a section of a domain for which the DNS server has the authority to perform lookups. Each zone contains records that specify how to translate the host names associated with the zone.